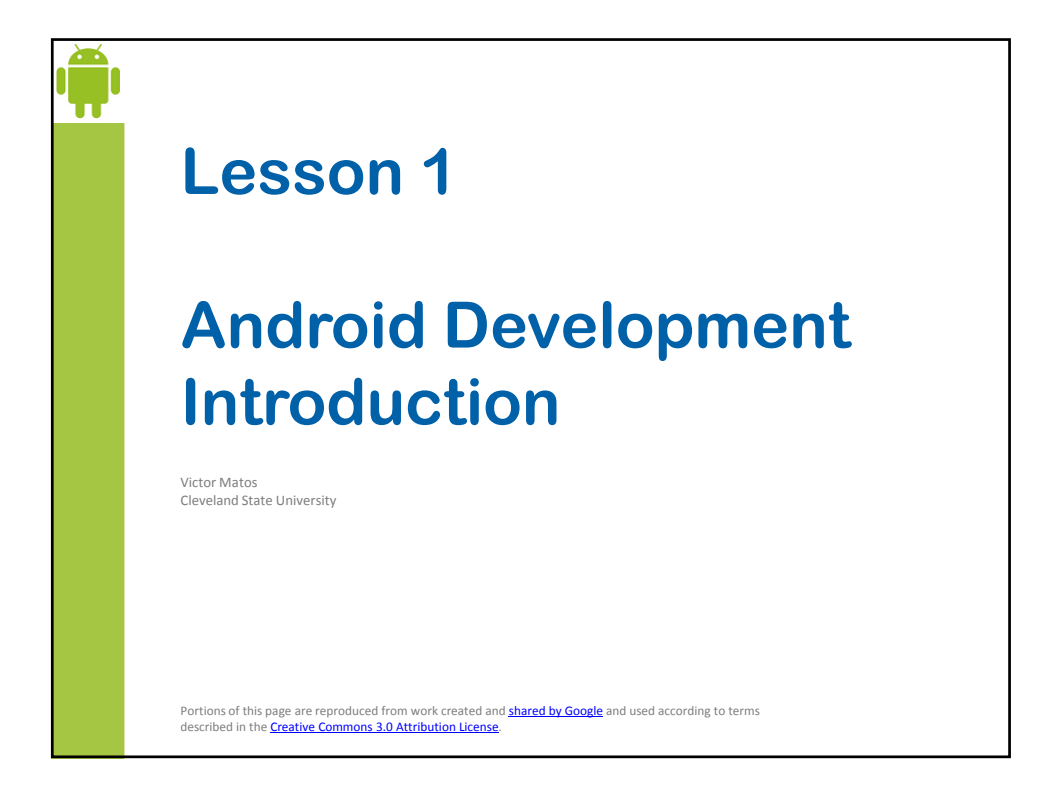

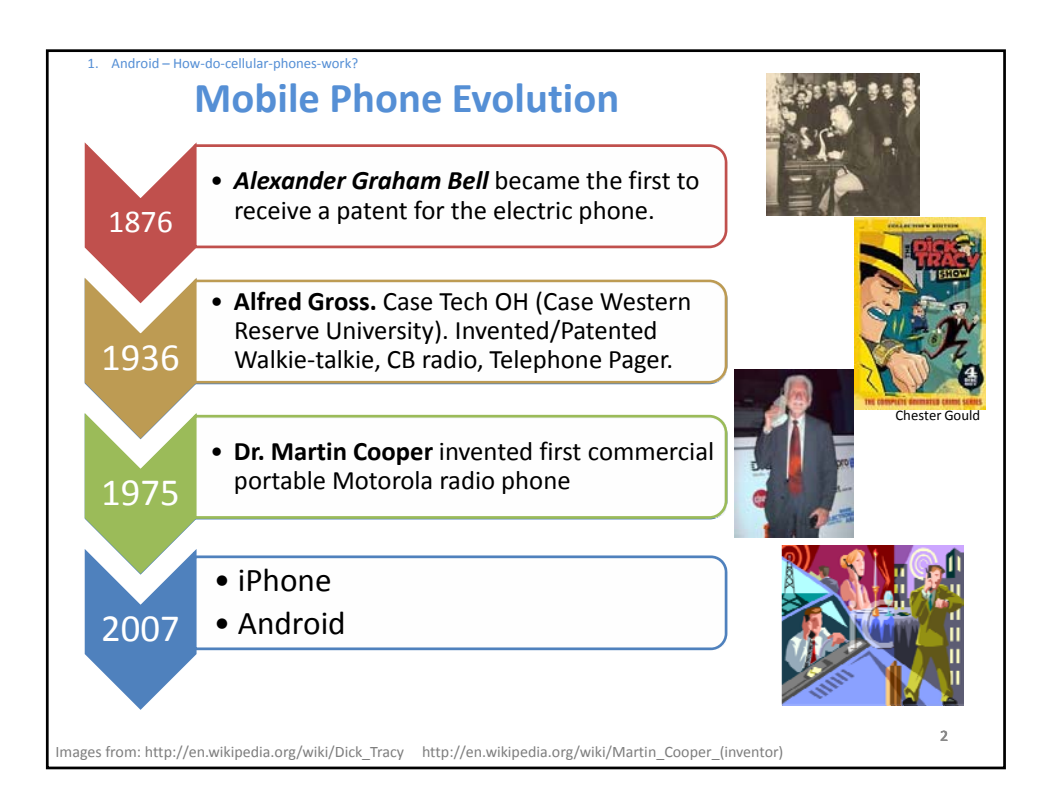

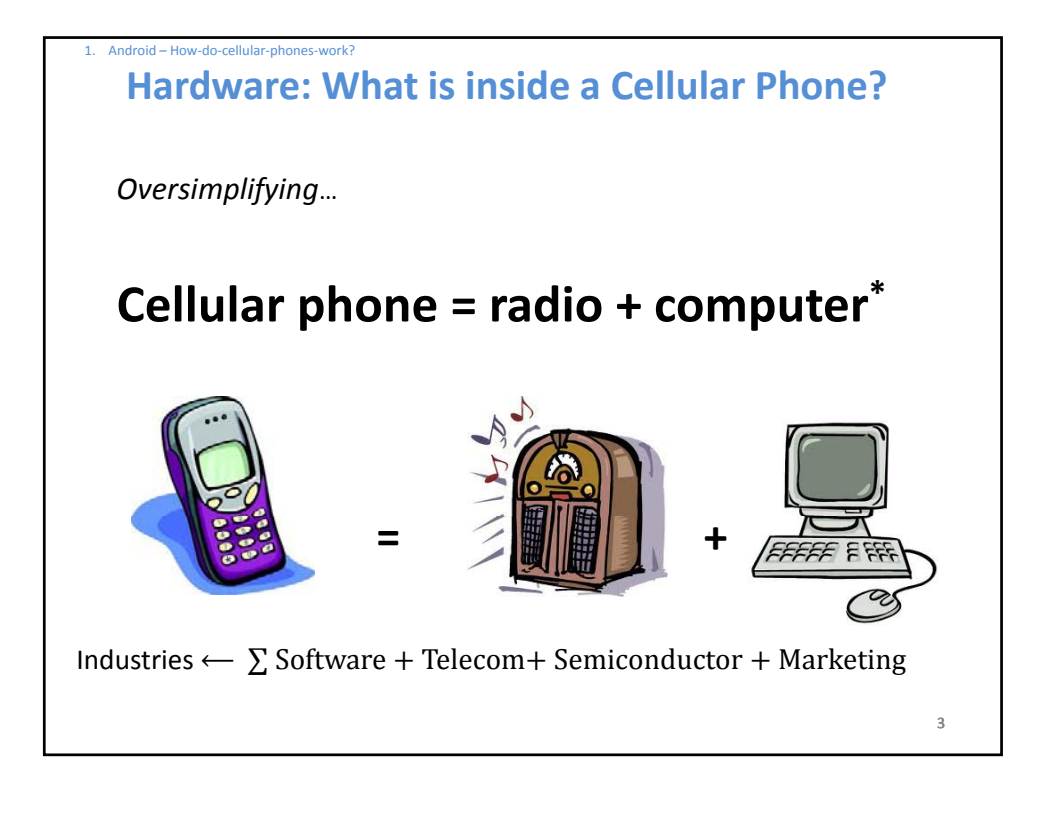

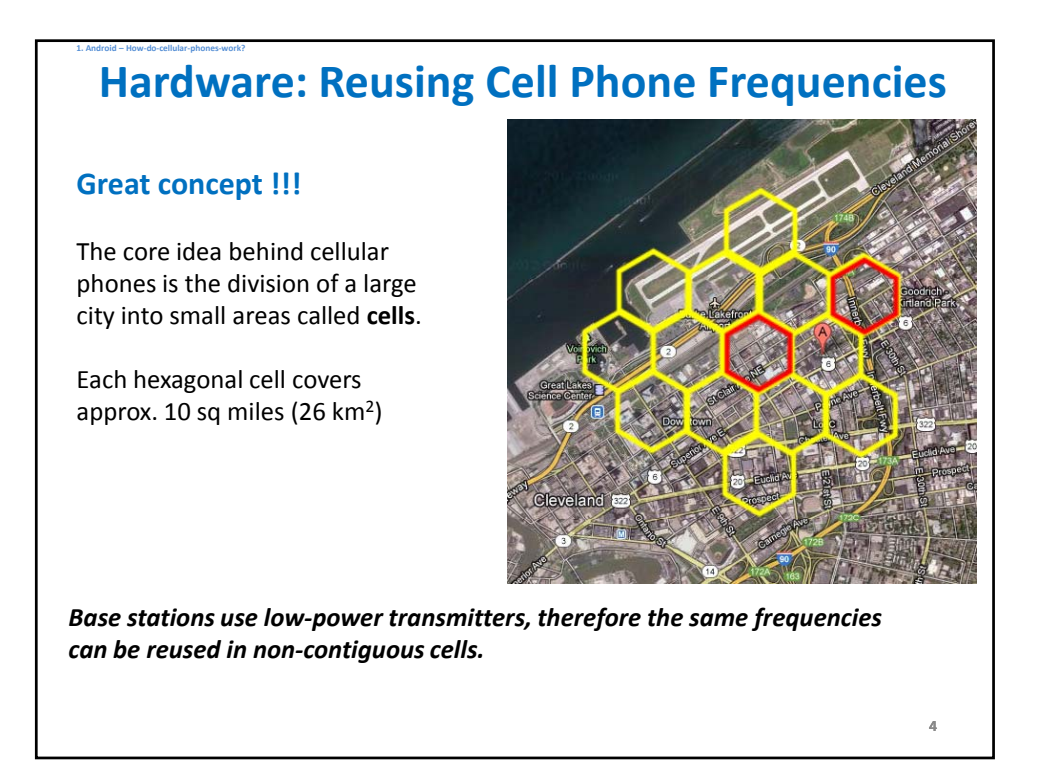

5

# **Software: What is Android?**

- Android is a Linux‐based operating system for mobile devices.
- The system is being developed by the Open Handset Alliance and Google Inc.
- Android is an open‐source project and is distributed free of charge.
- The operating system has a number of native applications supporting telephony, messaging, emailing, contact management, calendar, entertainment, multimedia experience, location services, mapping, social interaction, etc.
- Third party Java developers can use the Android API to extend the functionality of the devices.
- Google provides a on‐line electronic market for third‐party developers to sell their custom applications.

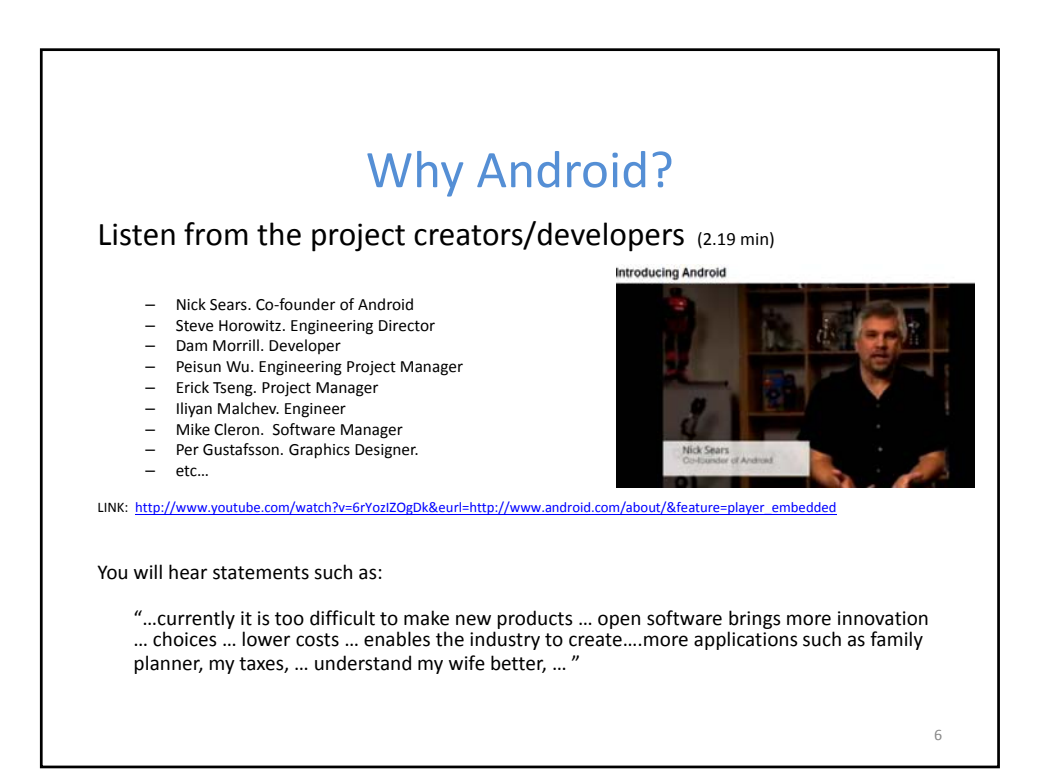

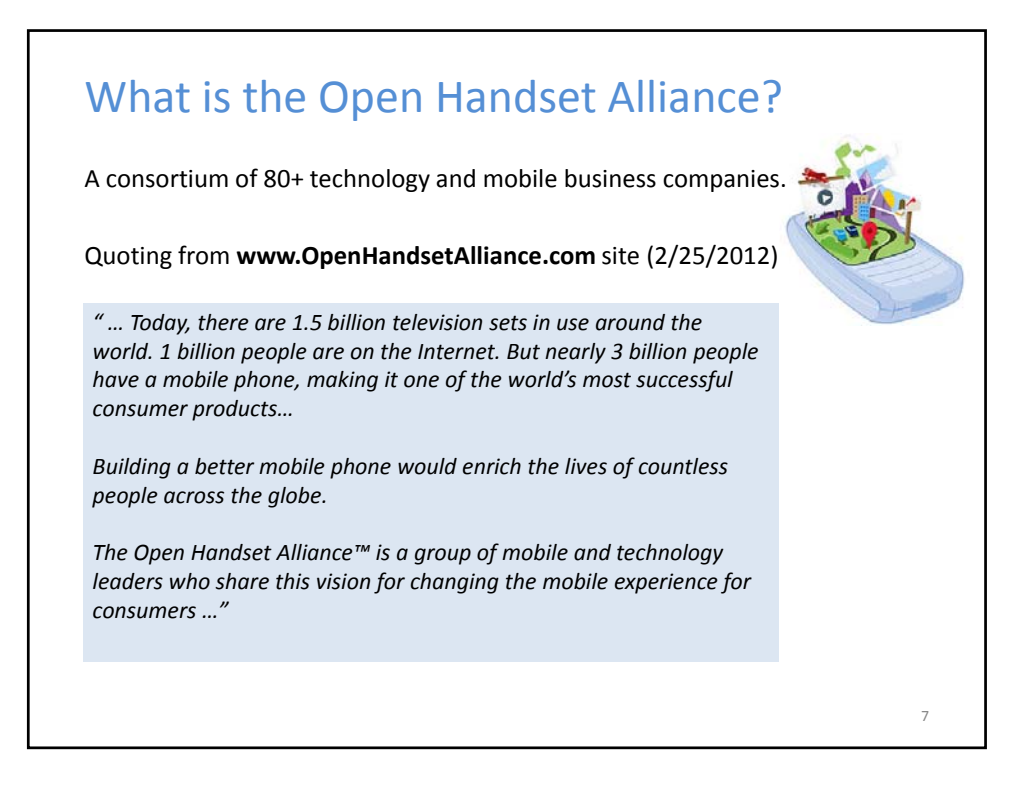

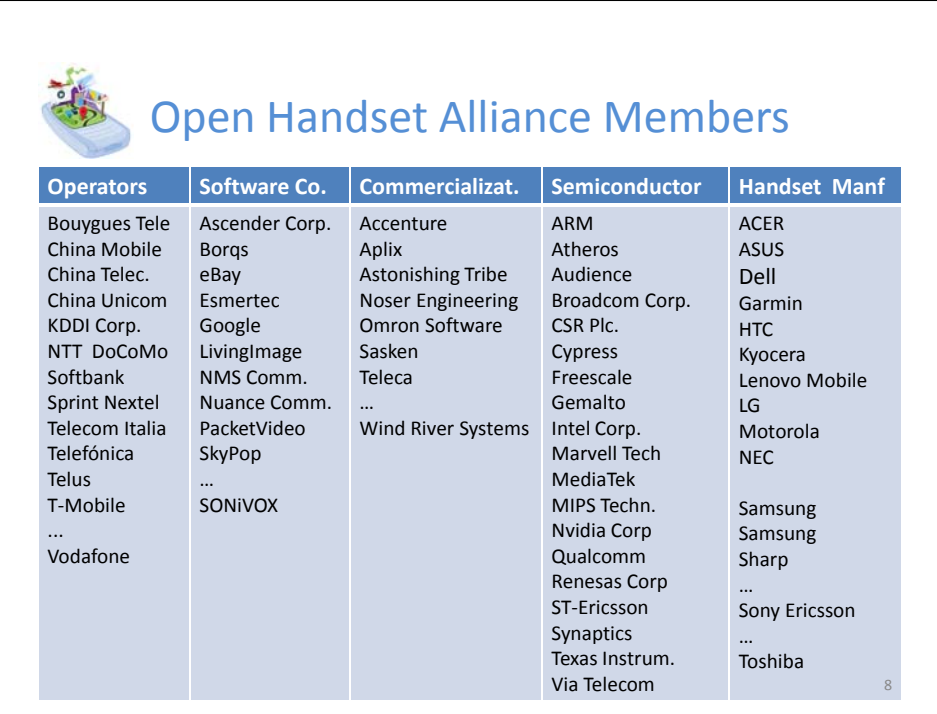

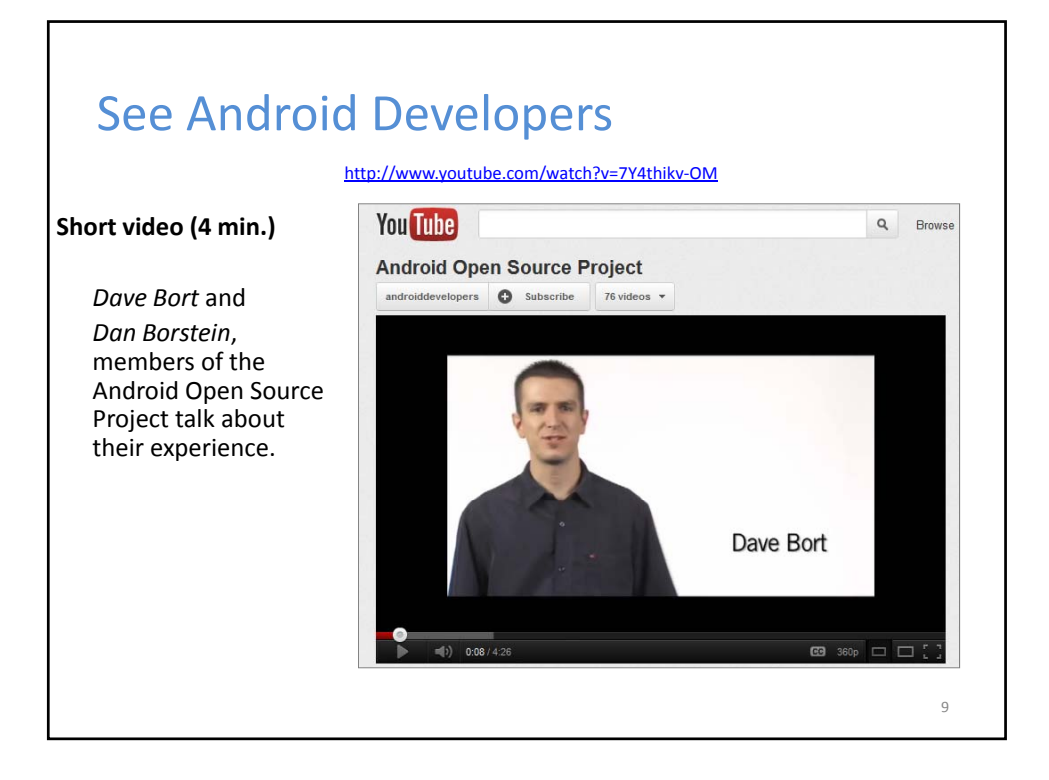

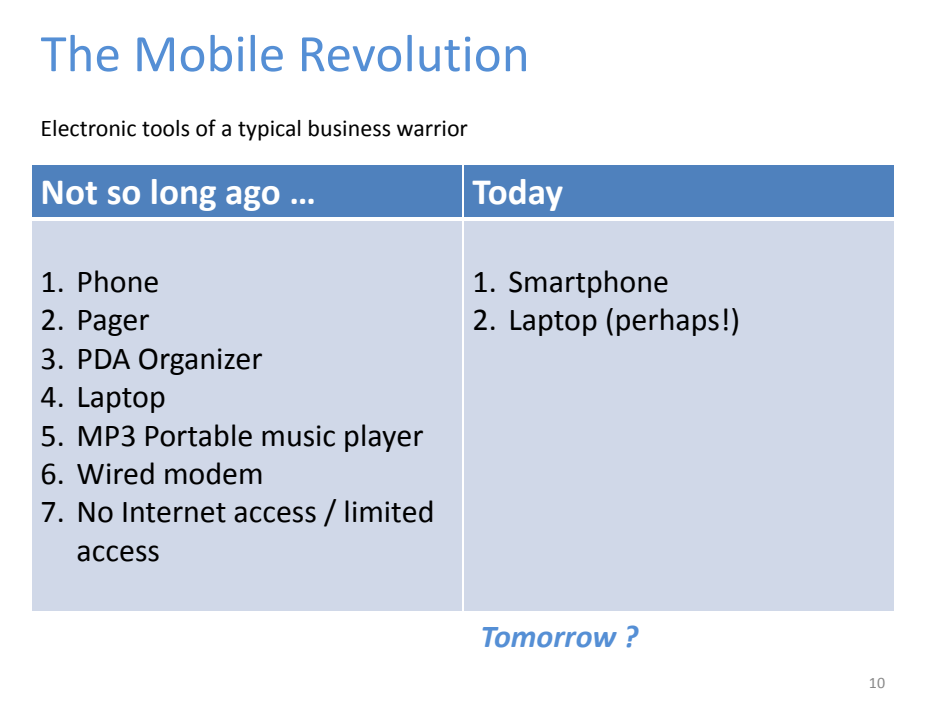

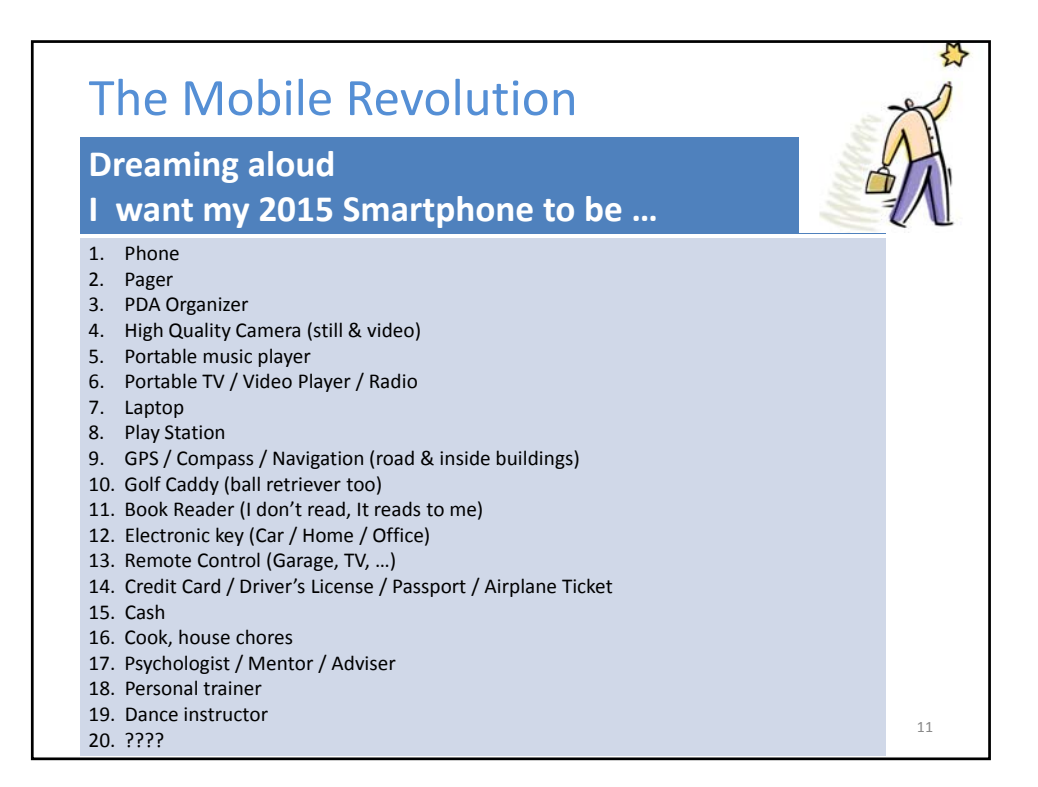

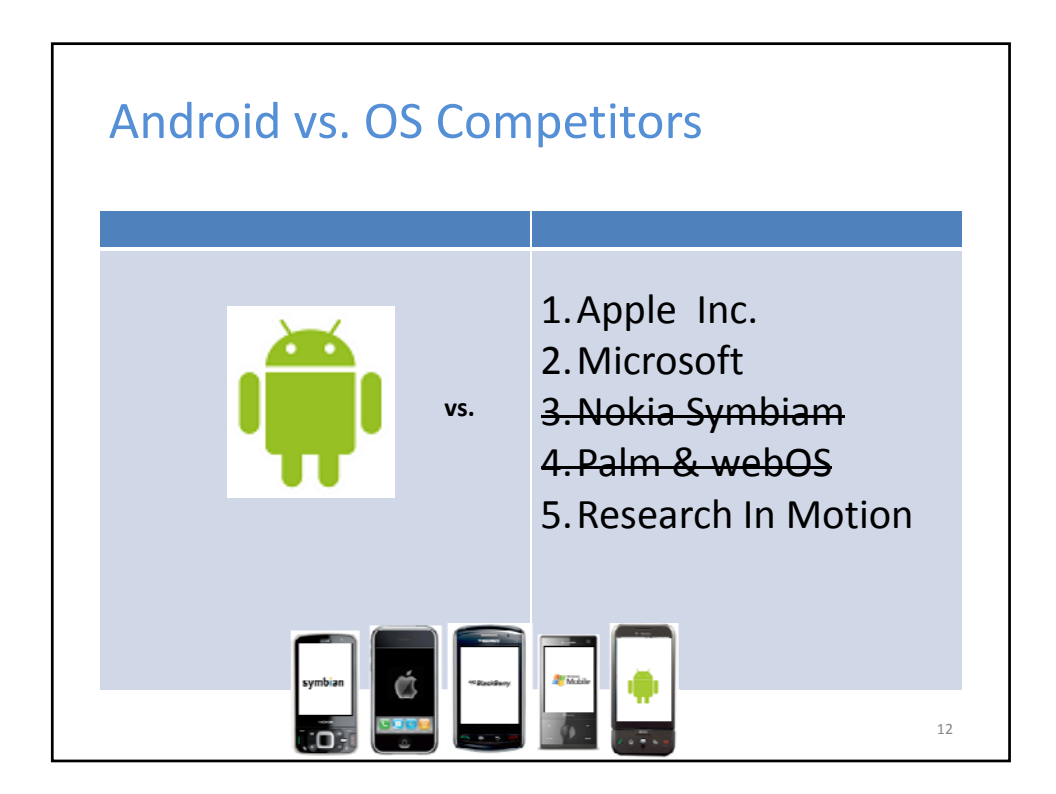

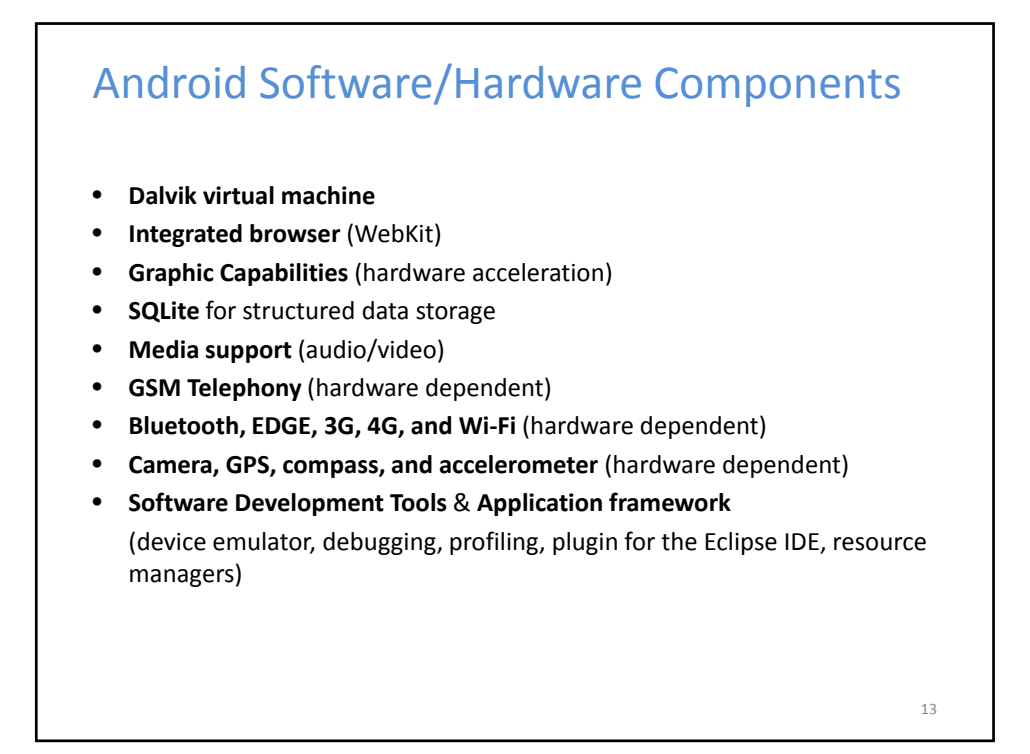

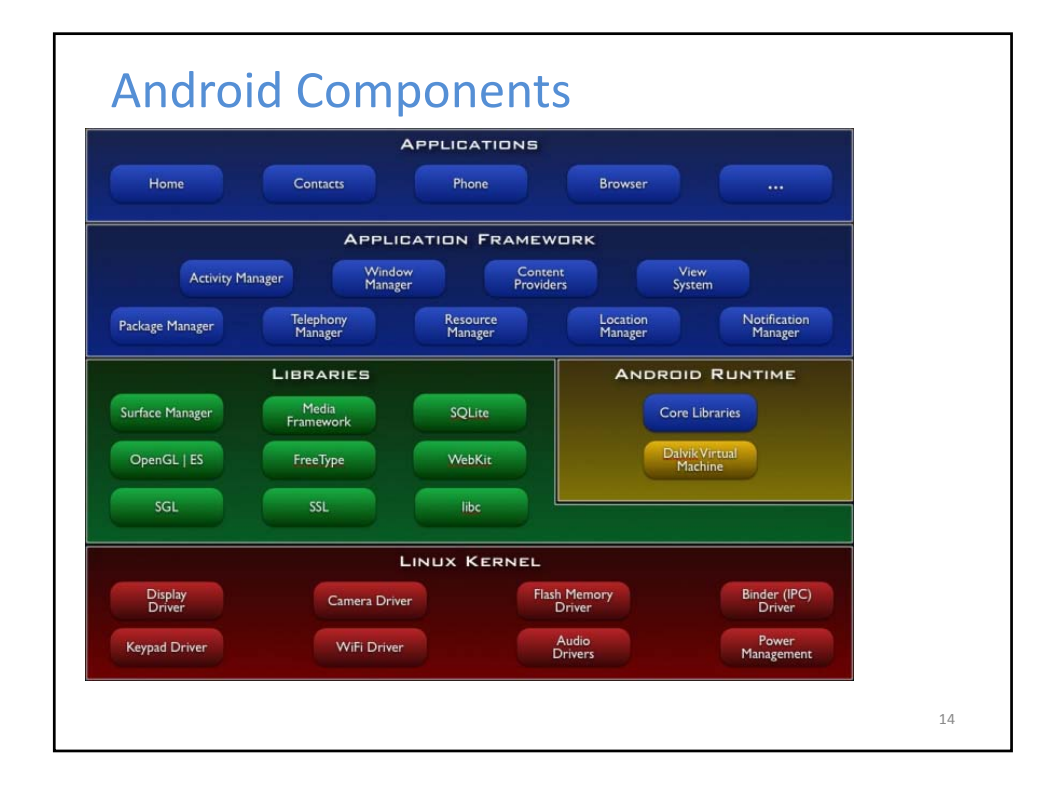

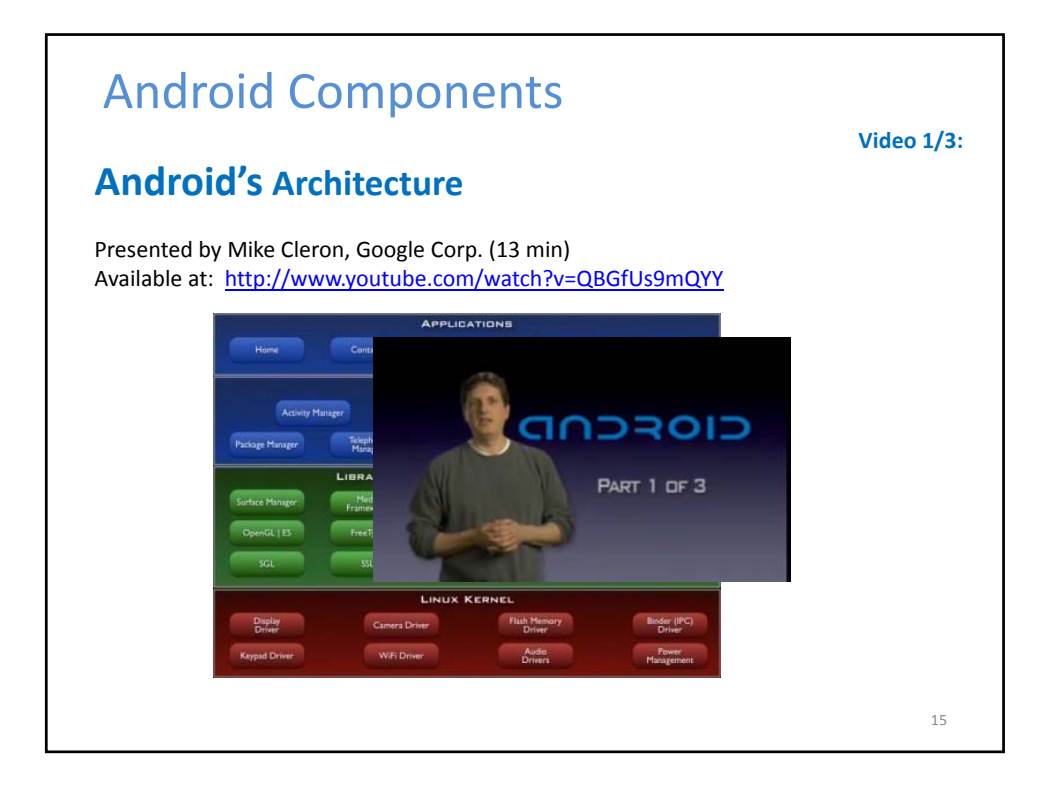

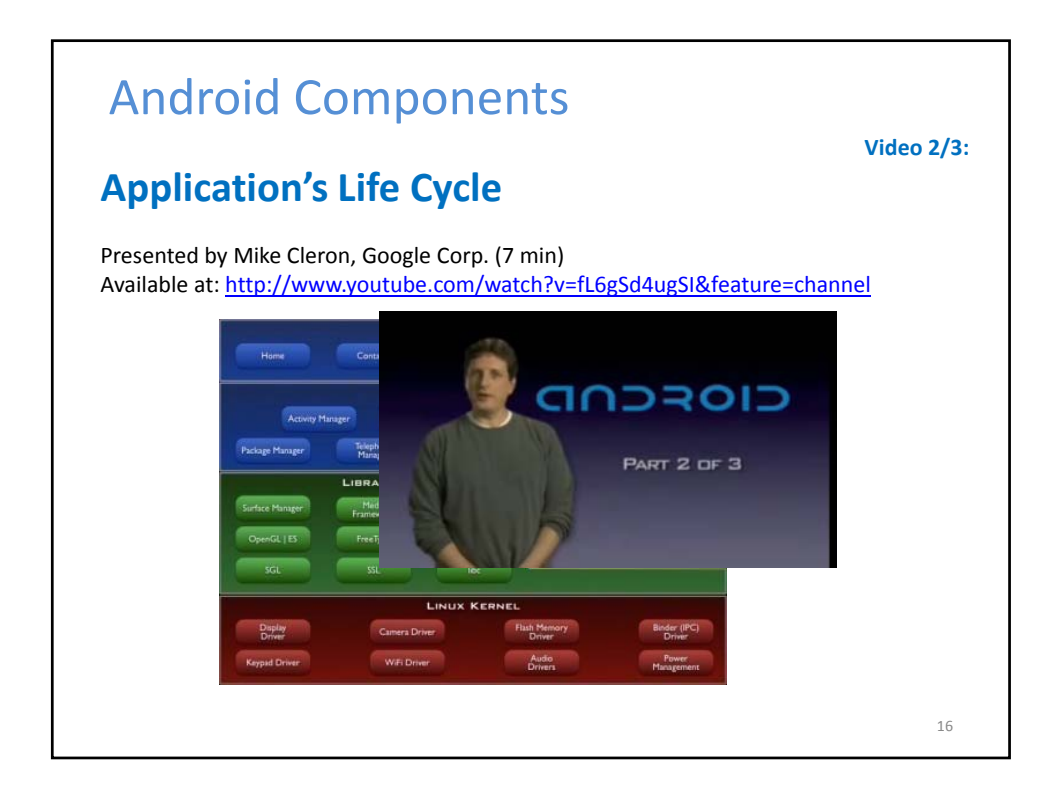

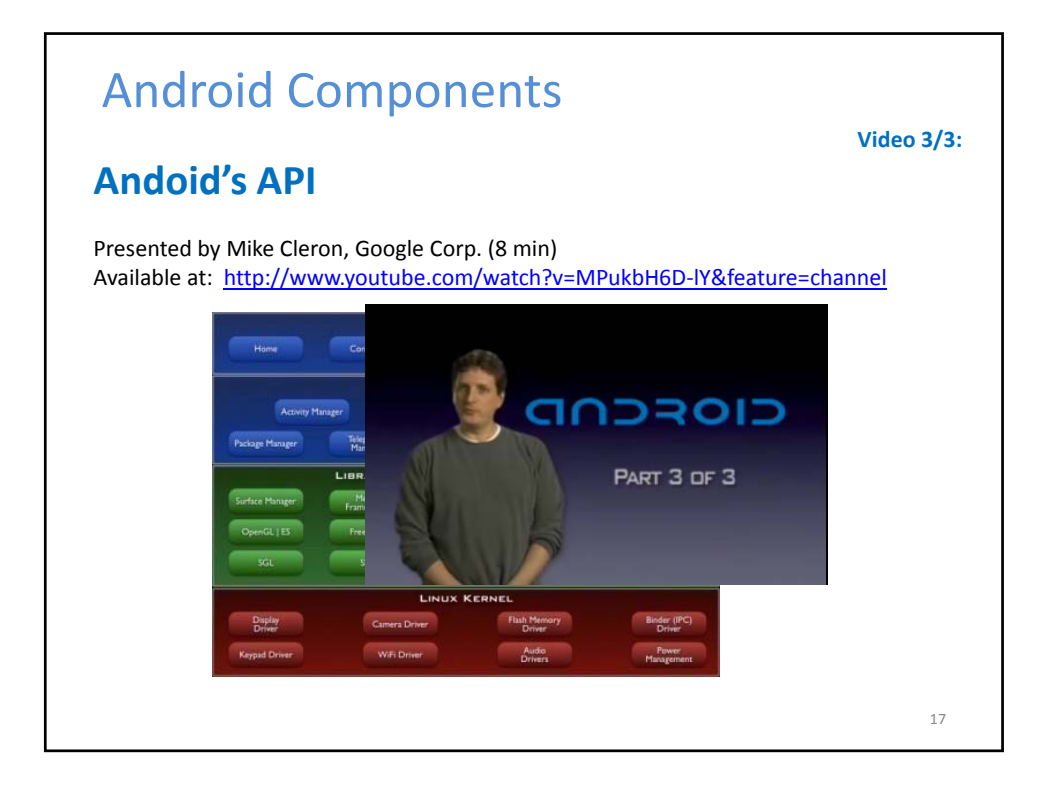

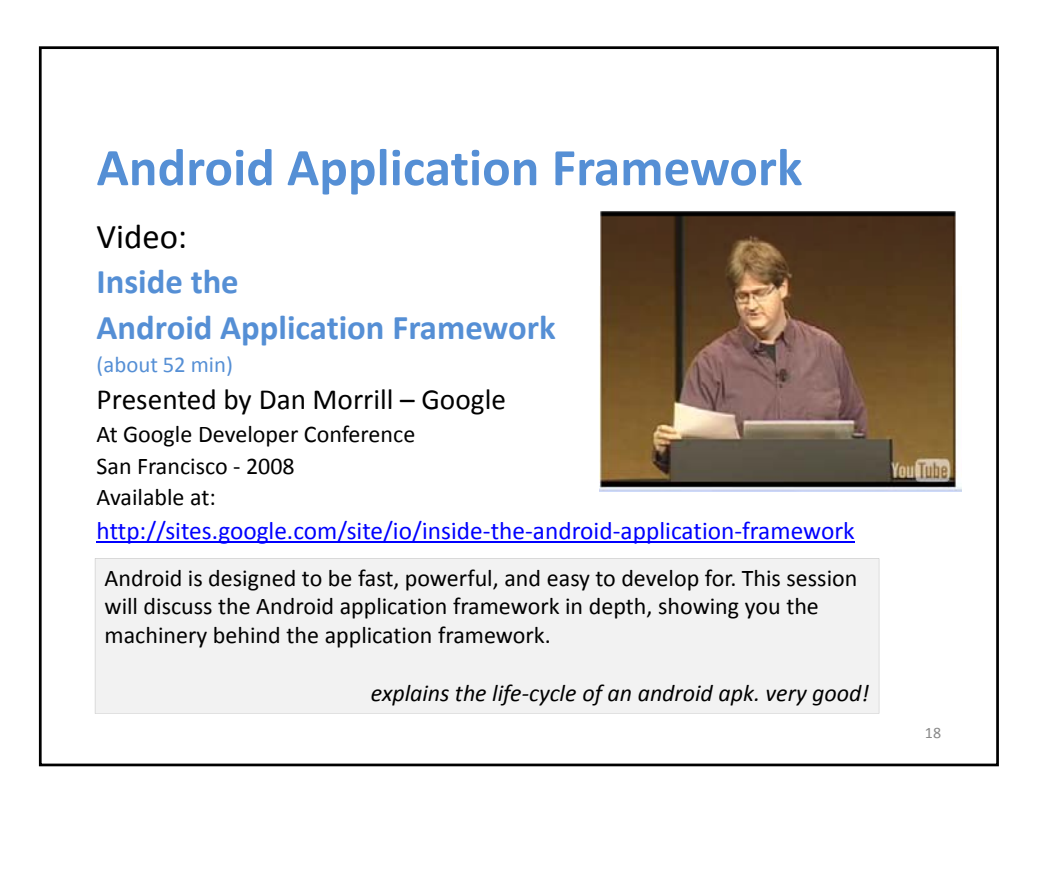

19

20

# **Android Support ‐ Education**

### Video:

**Android Development Tools** (about 60 min)

Google 2011 Developer Conference San Francisco

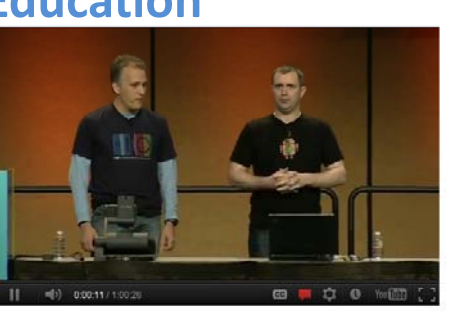

### Presented by

- Xavier Ducrohet, tech‐lead for the Android SDK and Developer Tools.
- Tor Norbye, engineer on the Android SDK team working on visual tools for Android development.

LINK: http://www.google.com/events/io/2011/sessions/android‐development‐tools.html

# **Android Components**

Video:

## **An Introduction to Android** (about 52 min) Presented by Jason Chen – Google At Google Developer Conference San Francisco ‐ 2008 Available at: http://www.youtube.com/watch?v=x1ZZ-R3p w8

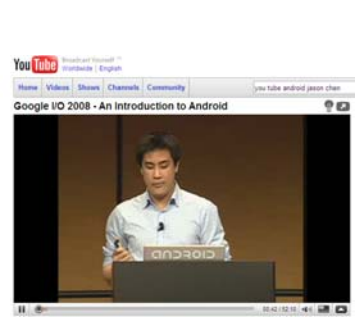

# **Dalvik Virtual Machine** Video (61 min) Dalvik VM Internals Presented by Dan Borstein At Google Developer – 2008 San francisco Available at: http://www.youtube.com/watch?v=ptjedOZEXPM 21

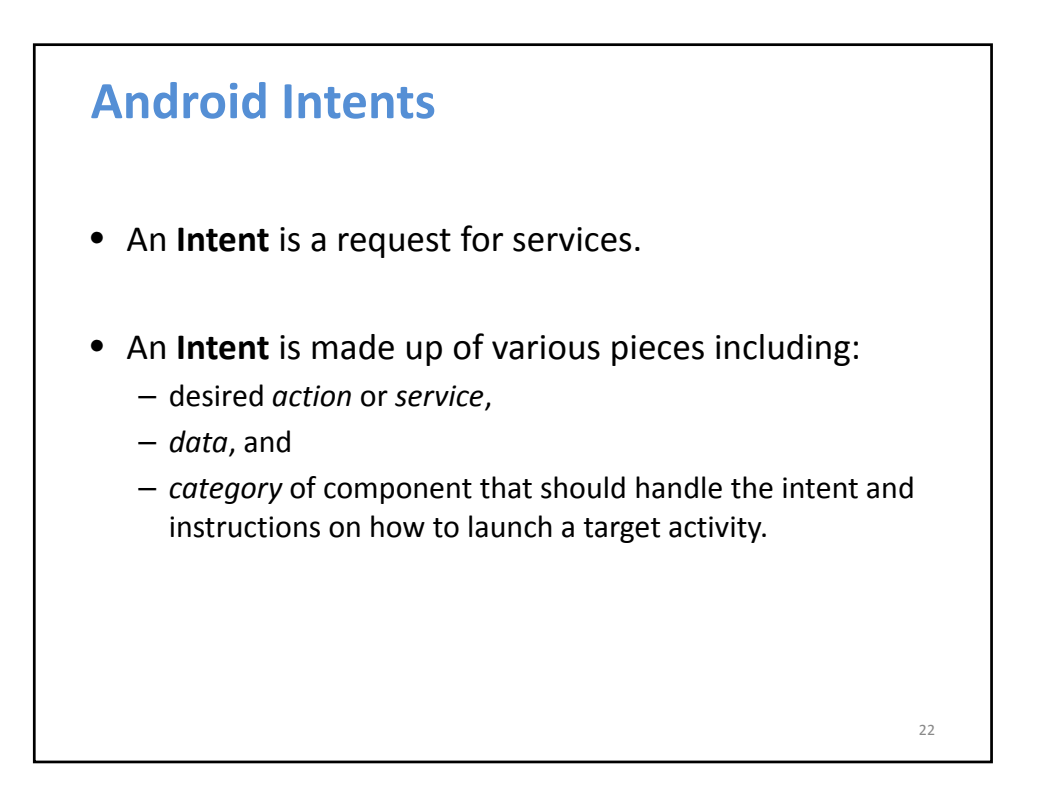

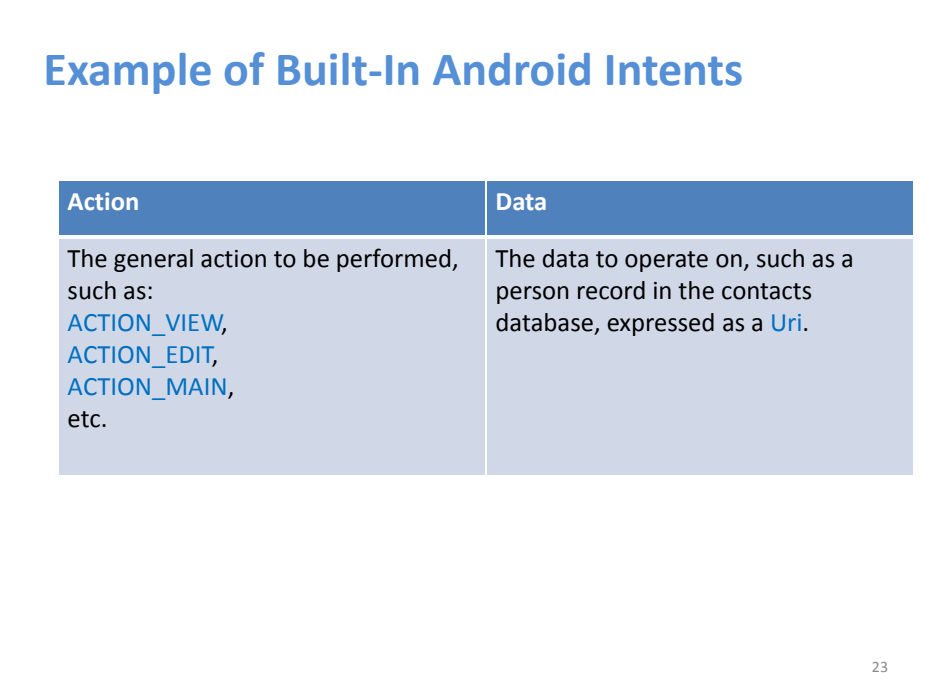

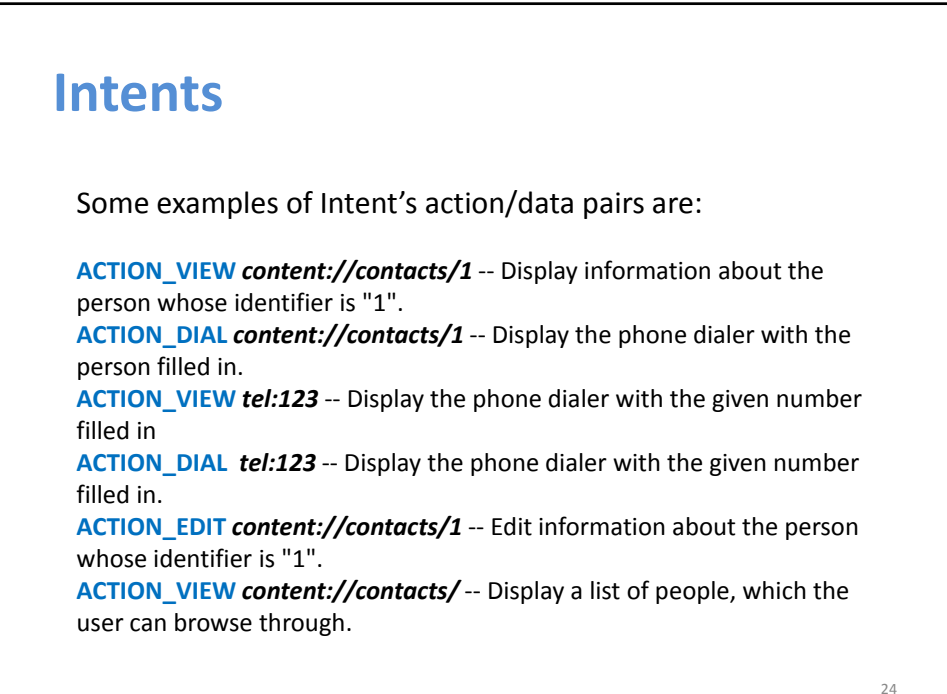

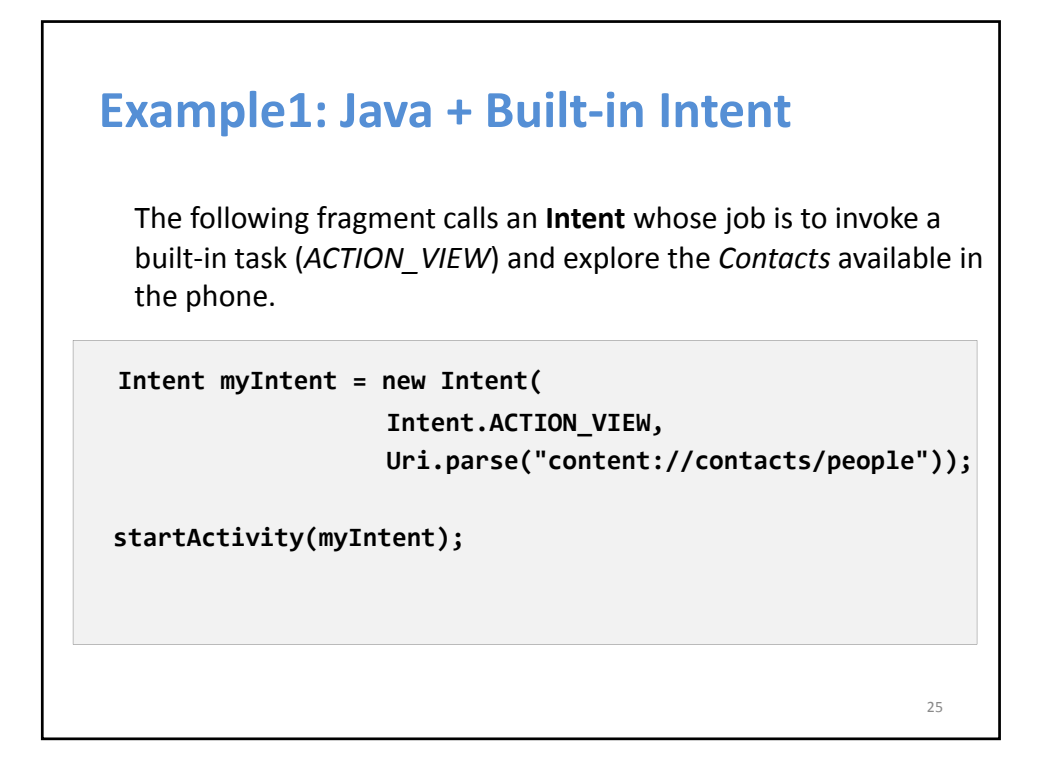

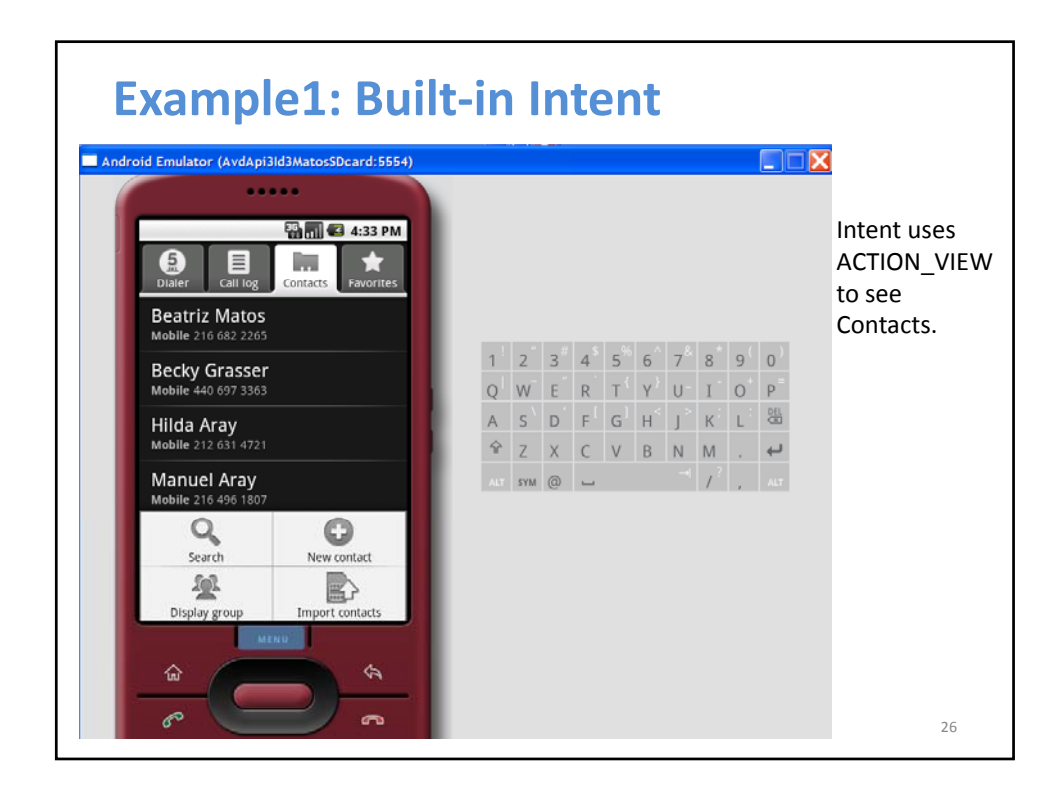

## **Example1: Built‐in Intent** Complete code to see Contacts. **public class AndDemo1 extends Activity { /\*\* show contact list \*/ @Override public void onCreate(Bundle savedInstanceState) { super.onCreate(savedInstanceState); setContentView(R.layout.***main);* **Intent myIntent = new Intent( Intent.***ACTION\_VIEW,Uri.parse(* **"content://contacts/people")); startActivity(myIntent);**  27 **} }**

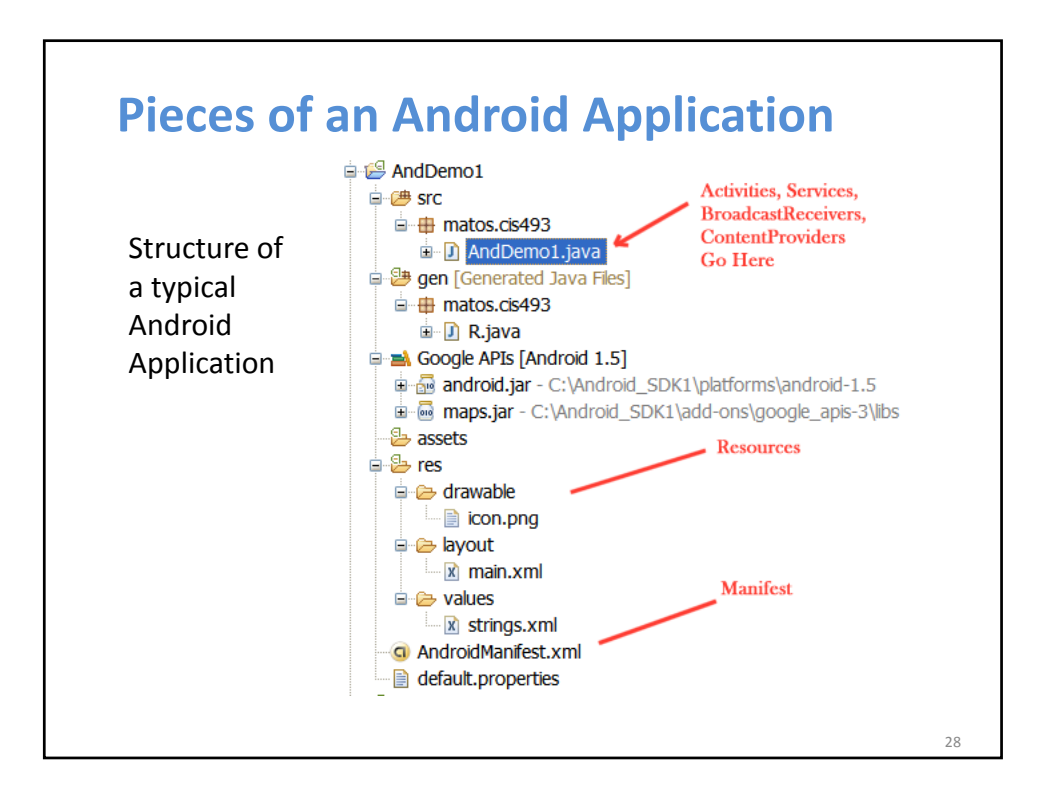

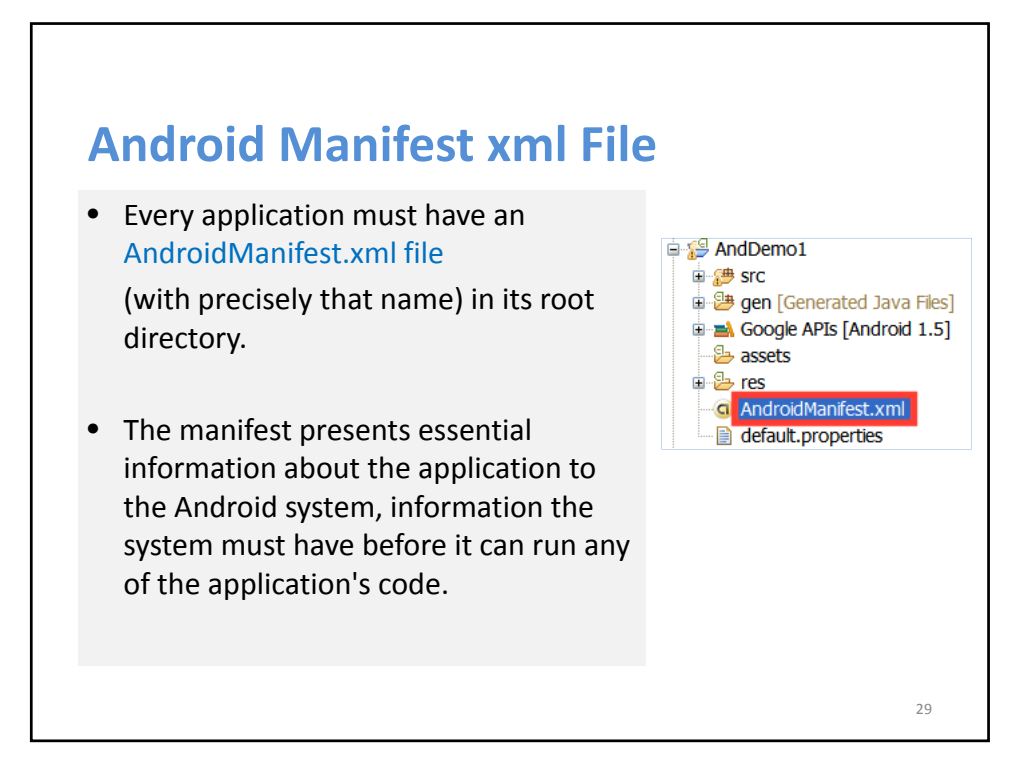

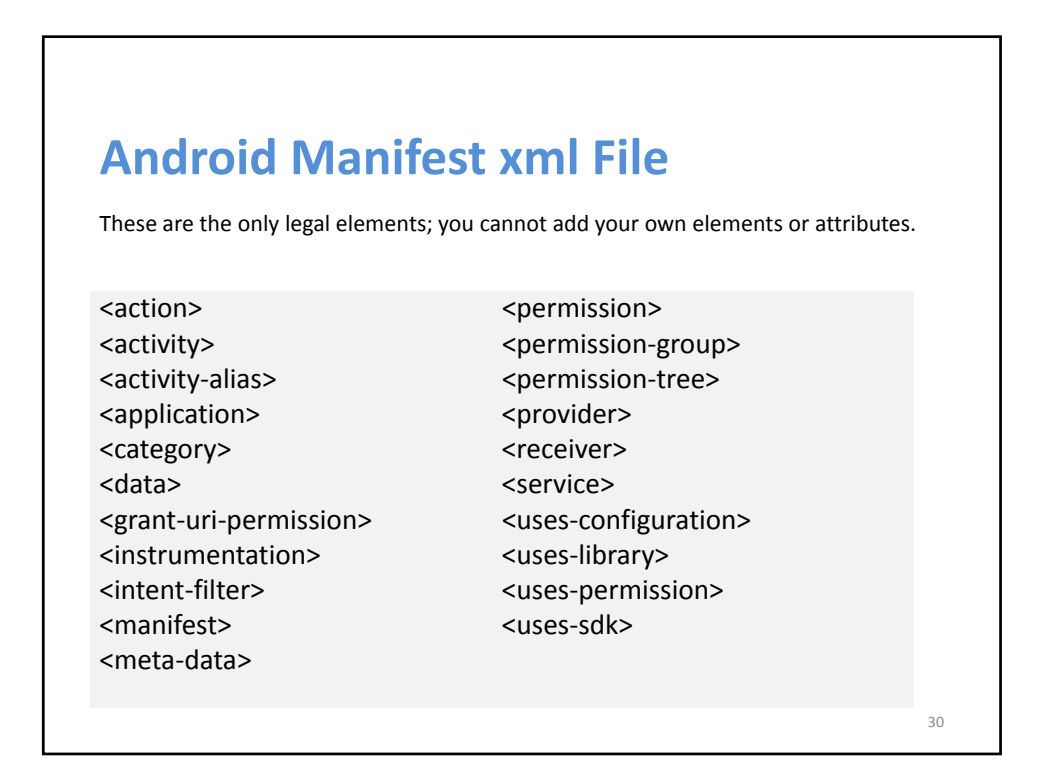

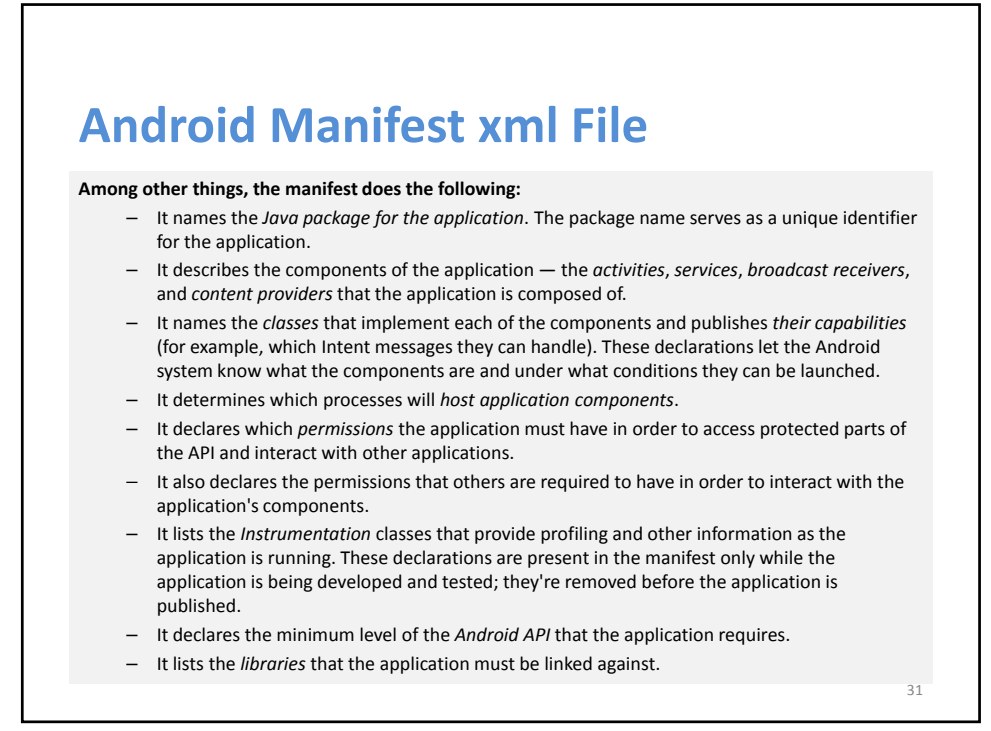

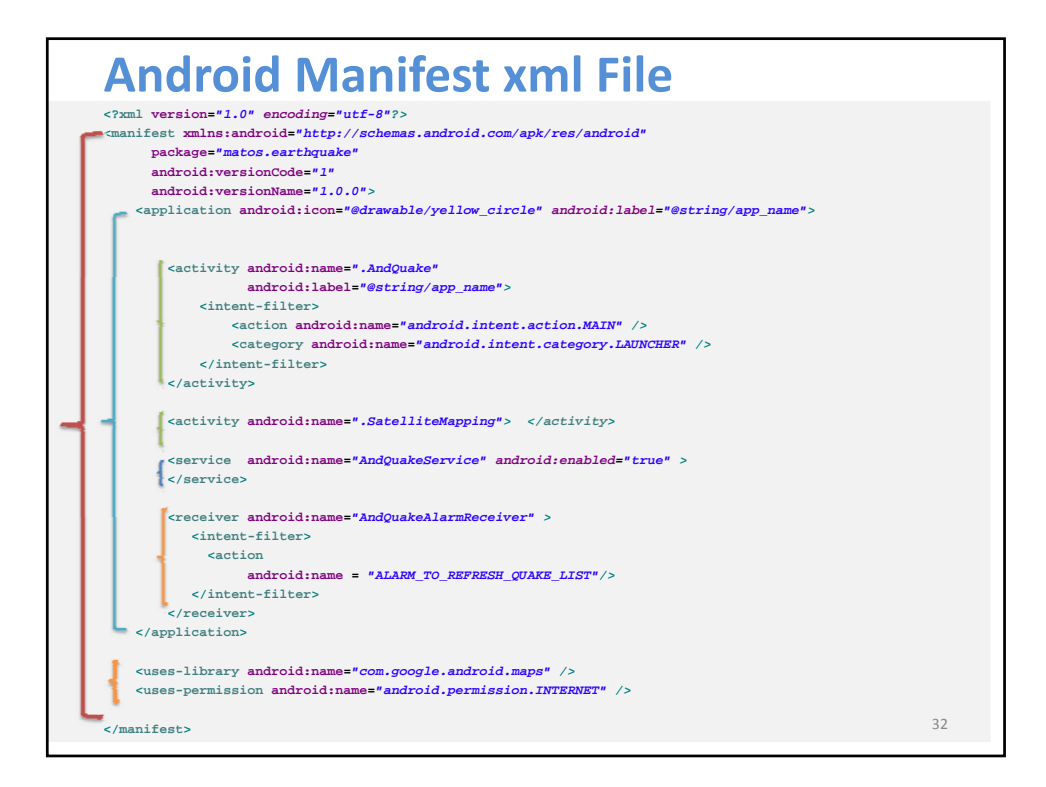

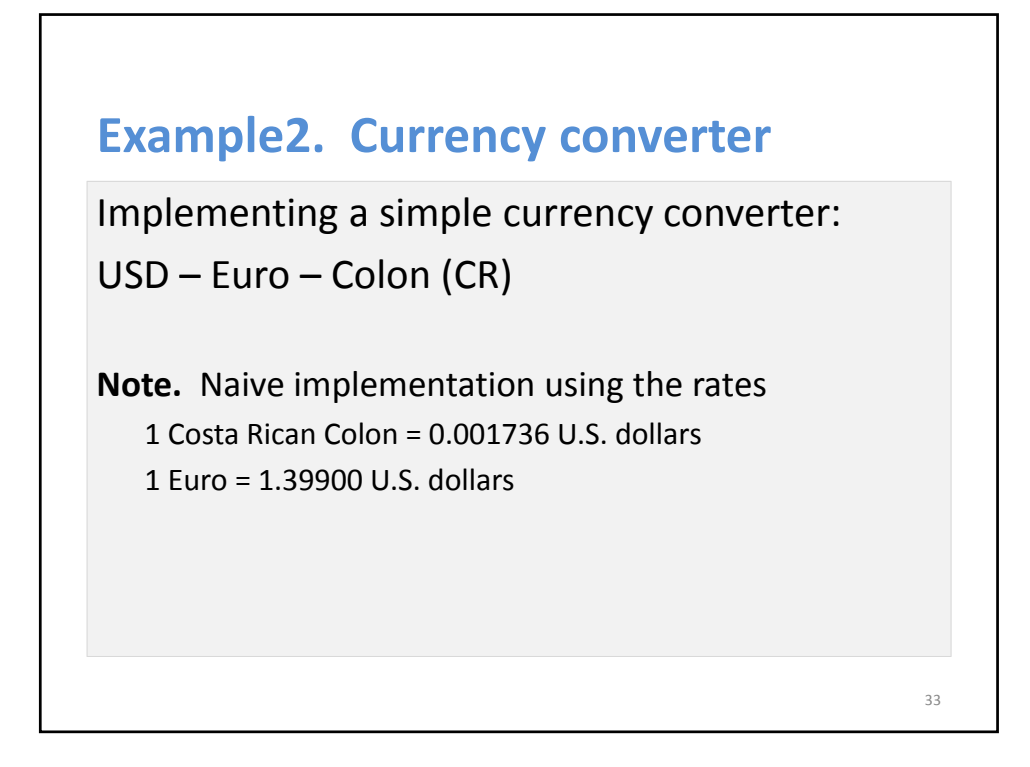

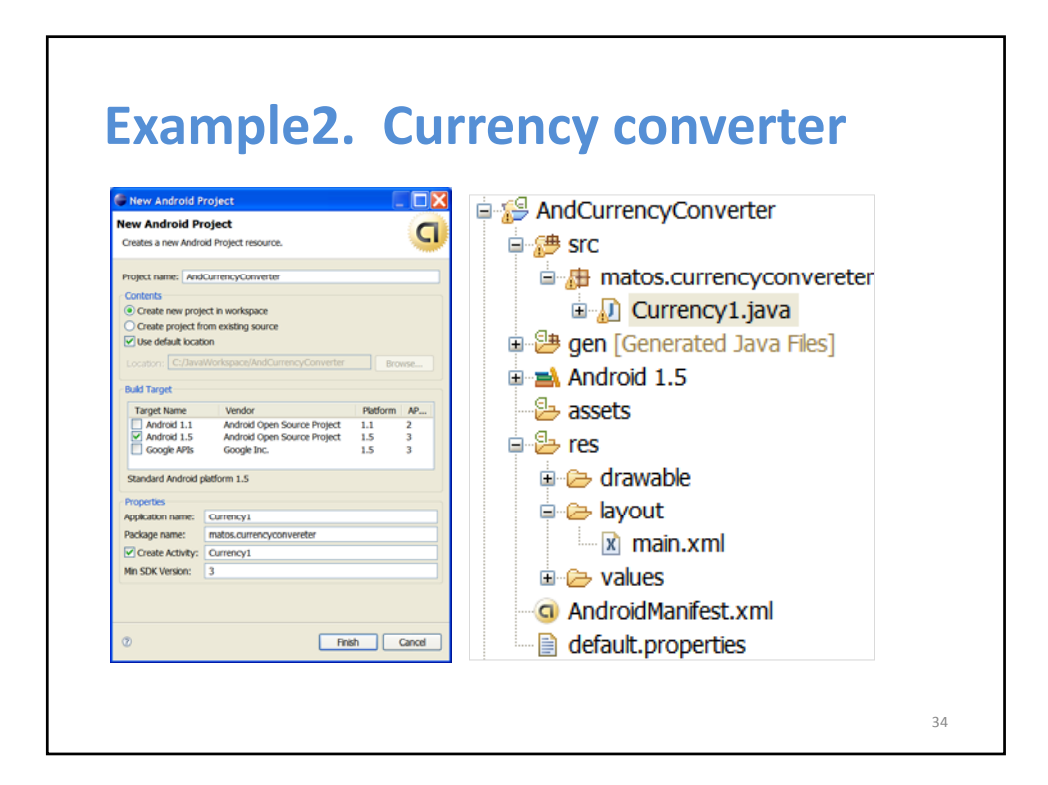

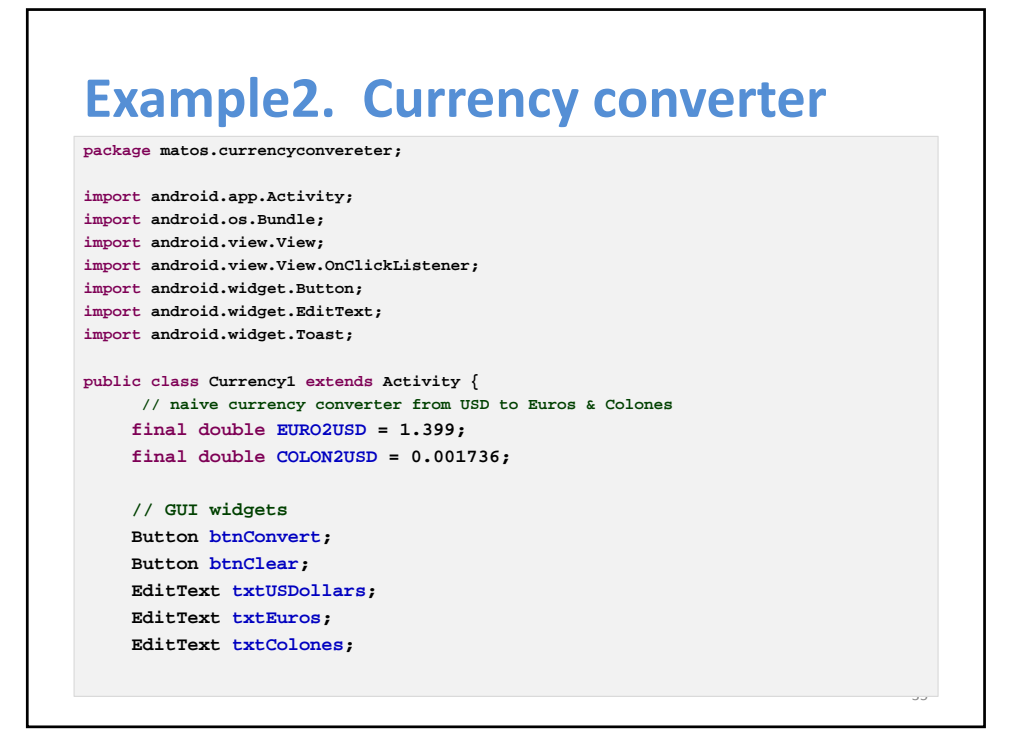

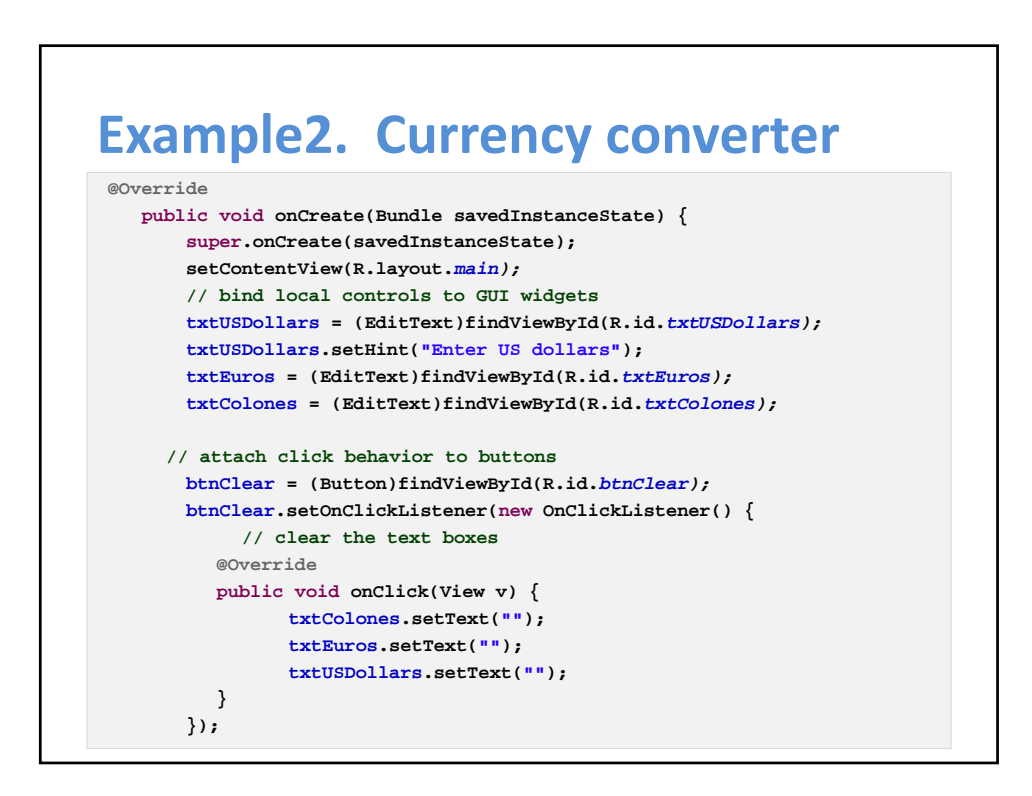

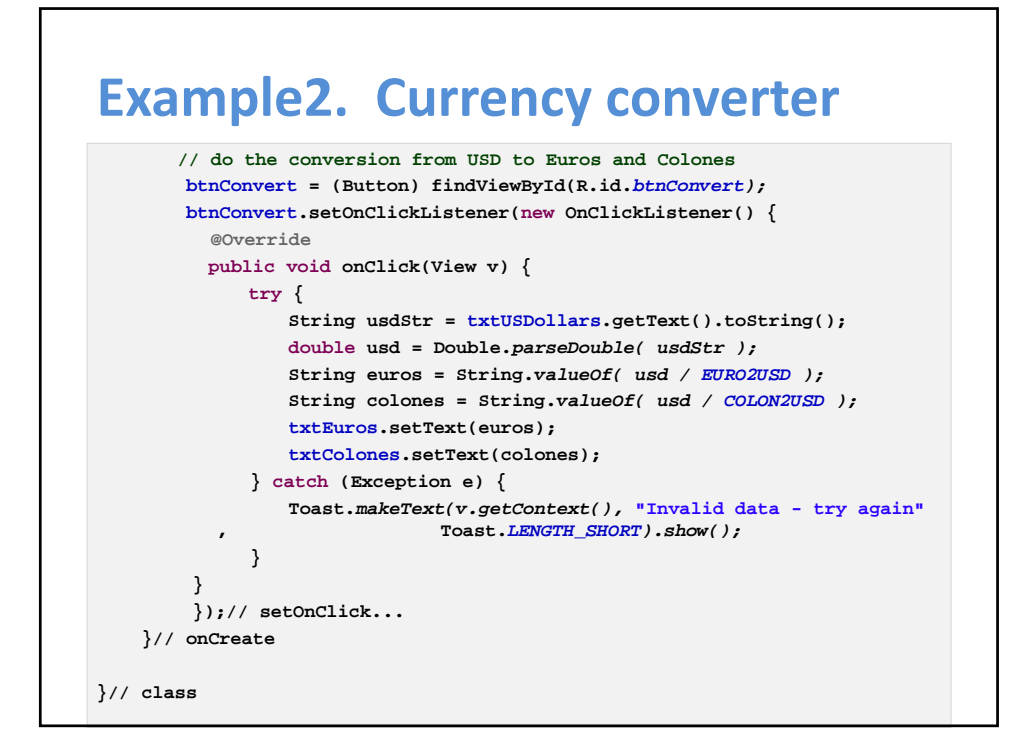

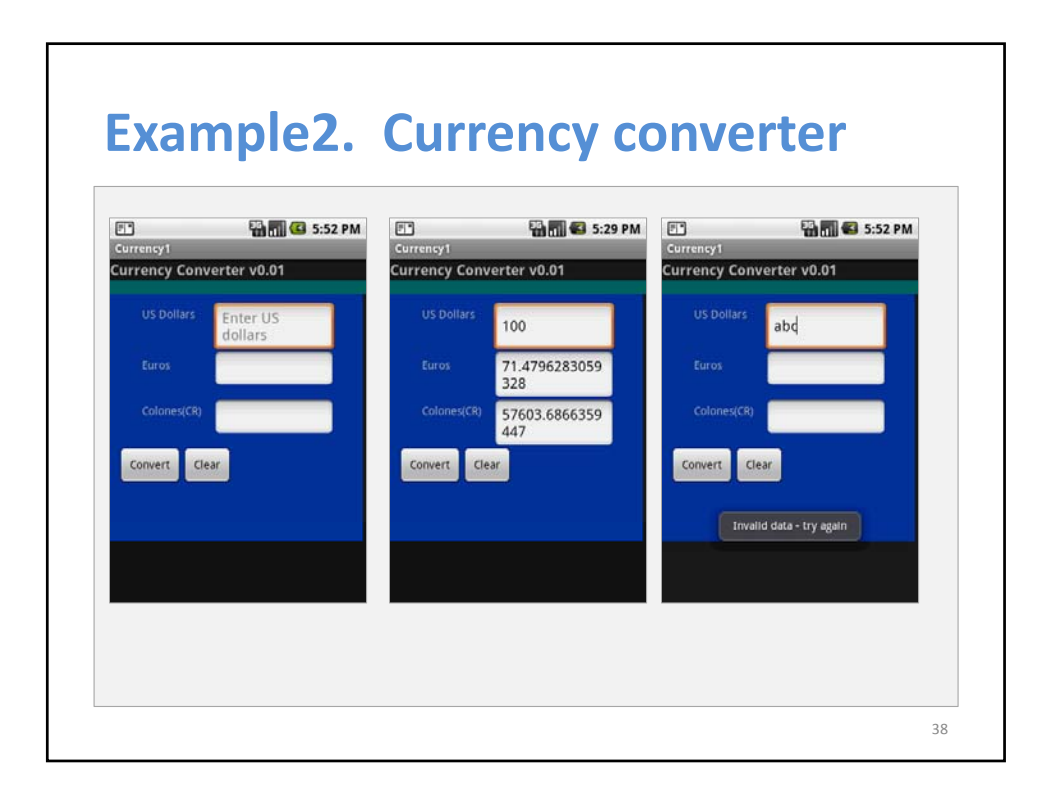

# **Example2. Currency converter**

### **Resource: res/ layout/main.xml (1/2)**

- **<?xml version=***"1.0" encoding="utf-8"?>* **<LinearLayout android:id=***"@+id/widget47"* **android:layout\_width=***"fill\_parent"* **android:layout height=***"fill parent"* **android:background=***"#ff003399"* **<sup>y</sup> \_ <sup>g</sup>** *\_p* **android:orientation=***"vertical"* **xmlns:android=***"http://schemas.android.com/apk/r es/android"*
- **<TextView android:id=***"@+id/caption1"* **android:layout\_width=***"fill\_parent"* **android:layout\_height=***"wrap\_content"* **android:text=***"Currency Converter v0.01"* **android:textSize=***"18sp"* **d id t tSt l** *"b ld"* **android:textStyle=***"bold"*

#### **> </TextView>**

**>**

#### **<TextView**

**android:id=***"@+id/greenFiller1"* **android:layout\_width=***"fill\_parent"* **android:layout\_height=***"wrap\_content"* **android:background=***"#ff006666"*

**</TextView>**

**>**

### **<AbsoluteLayout android:id=***"@+id/absLayout"* **android:layout\_width=***"316px"* **android:layout\_height=***"308px"*

**<TextView android:id=***"@+id/usdCaption"* **android:layout\_width=***"wrap\_content"* **android:layout\_height=***"wrap\_content"* **android:text=***"US Dollars"* **android:layout\_x=***"40px"* **android:layout\_y=***"15px"*

**> </TextView>**

**>**

**<EditText android:id=***"@+id/txtUSDollars"* **android:layout\_width=***"150px"* **android:layout\_height=***"wrap\_content"*

**android:layout\_x=***"130px"* **android:layout\_y=***"10px"*

**</TextView>**

**>**

# **Example. Currency converter**

### **Resource: res/ layout/main.xml (2/2)**

#### **<EditText**

**android:id=***"@+id/txtEuros"* **android:layout\_width=***"150px"* **android:layout\_height=***"wrap\_content"* **<Button**

**android:id=***"@+id/btnConvert"* **android:layout\_x=***"130px"* **android:layout\_y=***"70px"*

#### **>**

**</EditText>**

#### **<TextView**

**android:id=***"@+id/colonCaption"* **android:layout\_width=***"wrap\_content"* **android:layout\_height=***"wrap\_content"* **android:text=***"Colones(CR)"* **android:layout\_x=***"40px"* **d id l t** *"135 "* **android:layout\_y=***"135px"***>**

**</TextView>**

**<EditText android:id=***"@+id/txtColones"* **android:layout\_width=***"150px"* **android:layout\_height=***"wrap\_content"* **android:layout\_x=***"130px"*

**android:layout\_y=***"130px"*

**> </EditText>**

**android:id** *@+id/btnConvert* **android:layout\_width=***"wrap\_content"* **android:layout\_height=***"wrap\_content"* **android:text=***" Convert "* **android:layout\_x=***"10px"* **android:layout\_y=***"190px"*

**> </Button>**

**<Button android:id=***"@+id/btnClear"* **android:layout\_width=***"wrap\_content"* **android:layout\_height=***"wrap\_content"* **android:text=***" Clear "* **android:layout\_x=***"90px"* **android:layout\_y=***"190px"* **> </Button>**

**</AbsoluteLayout>**

**</LinearLayout>**

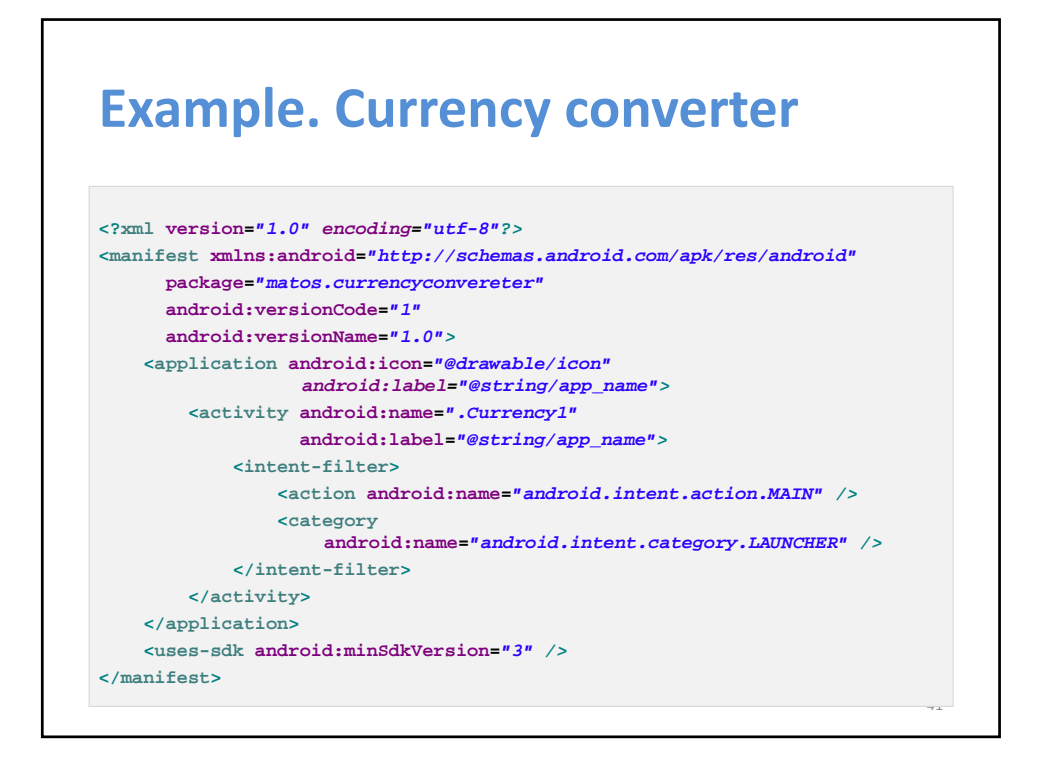

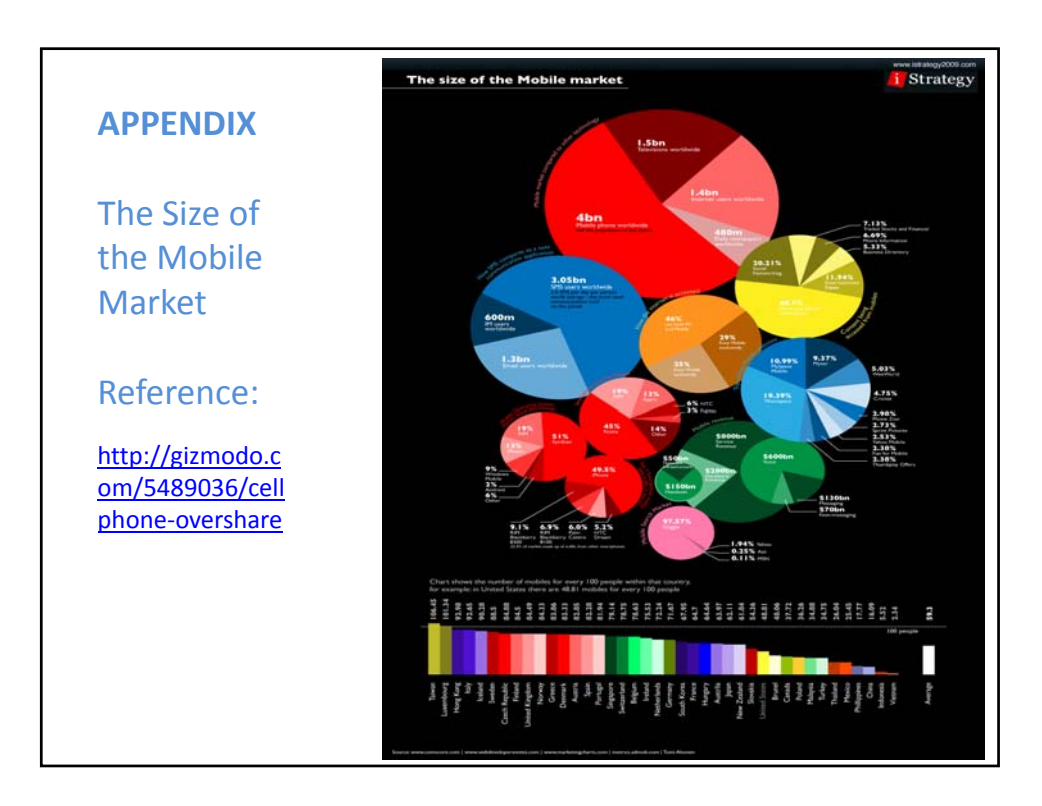

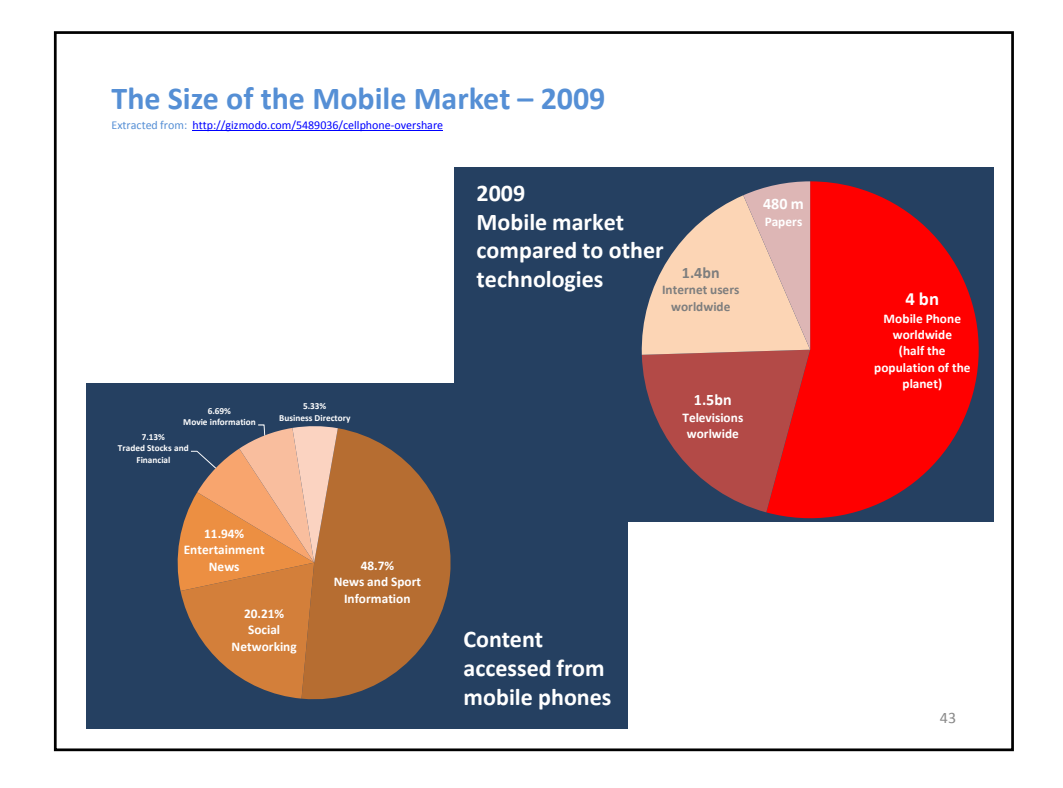

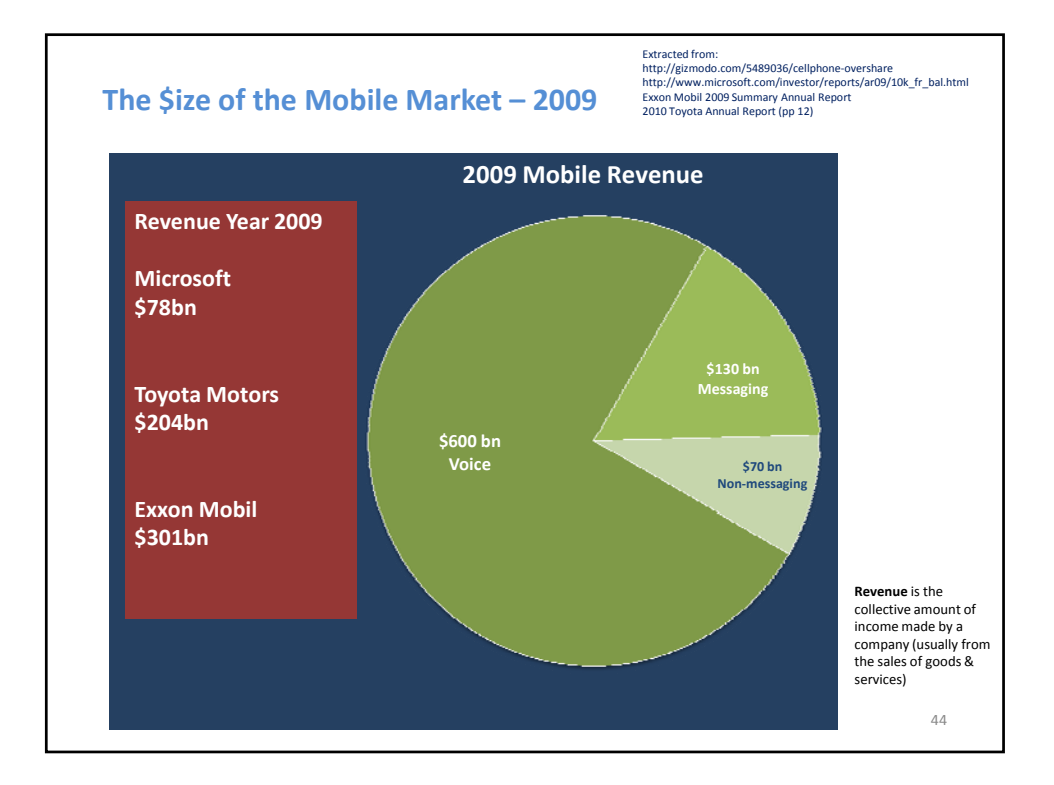

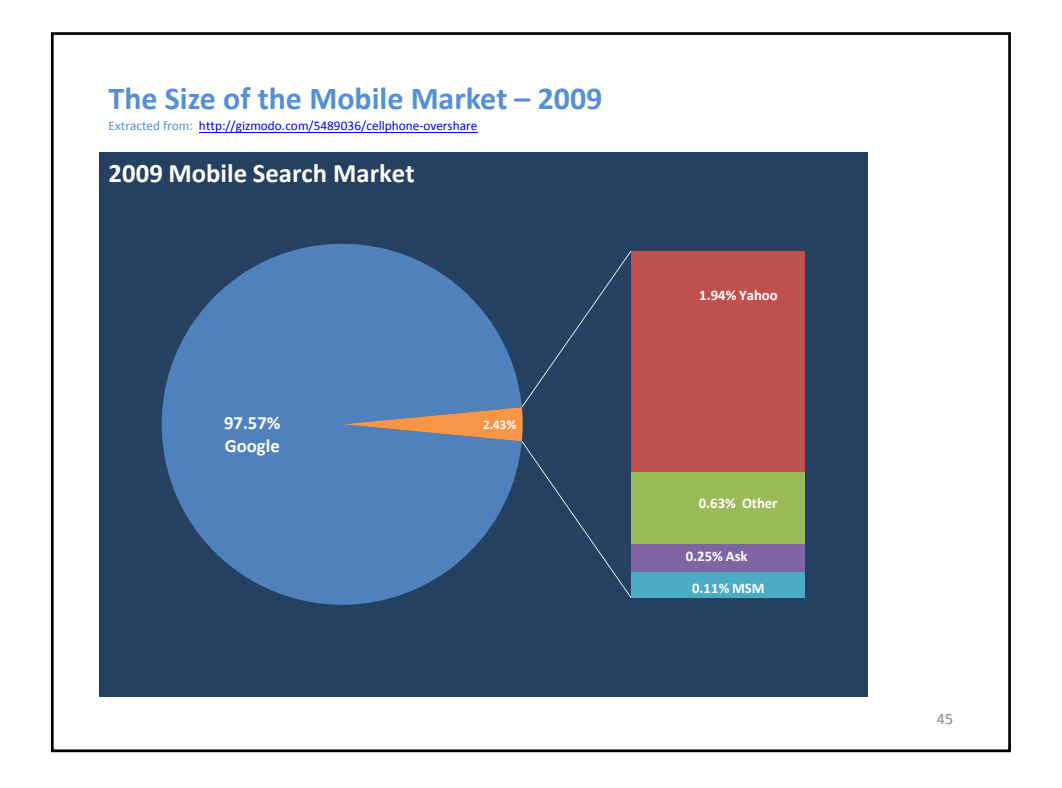

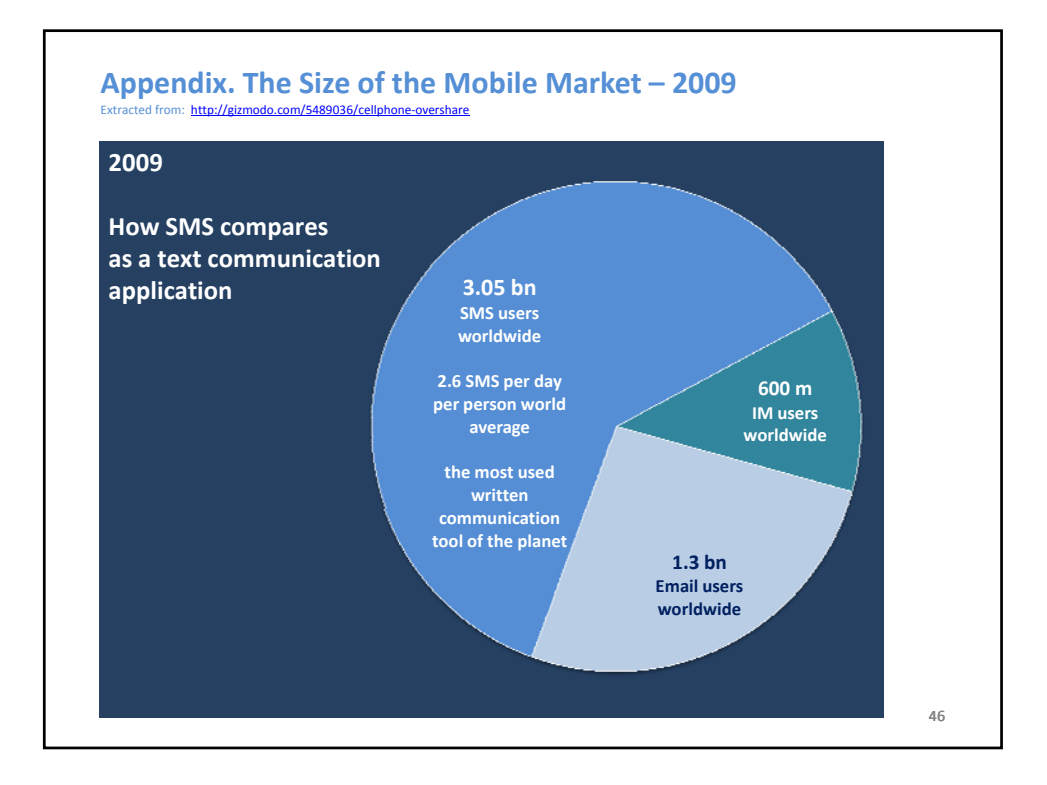

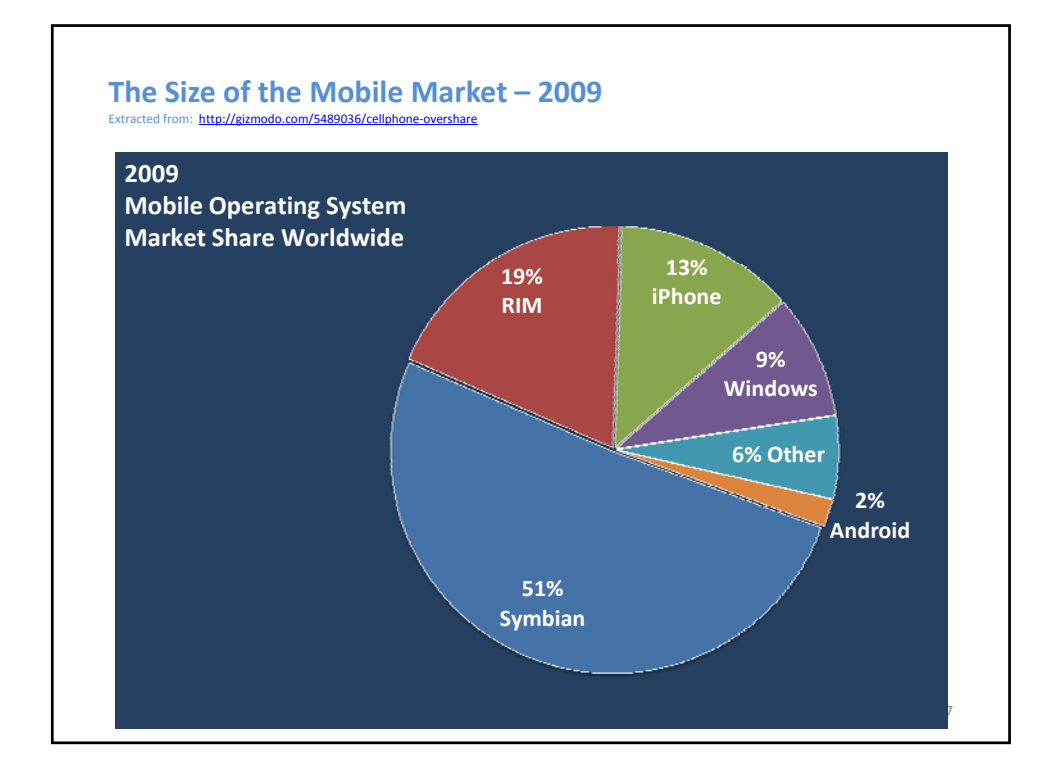

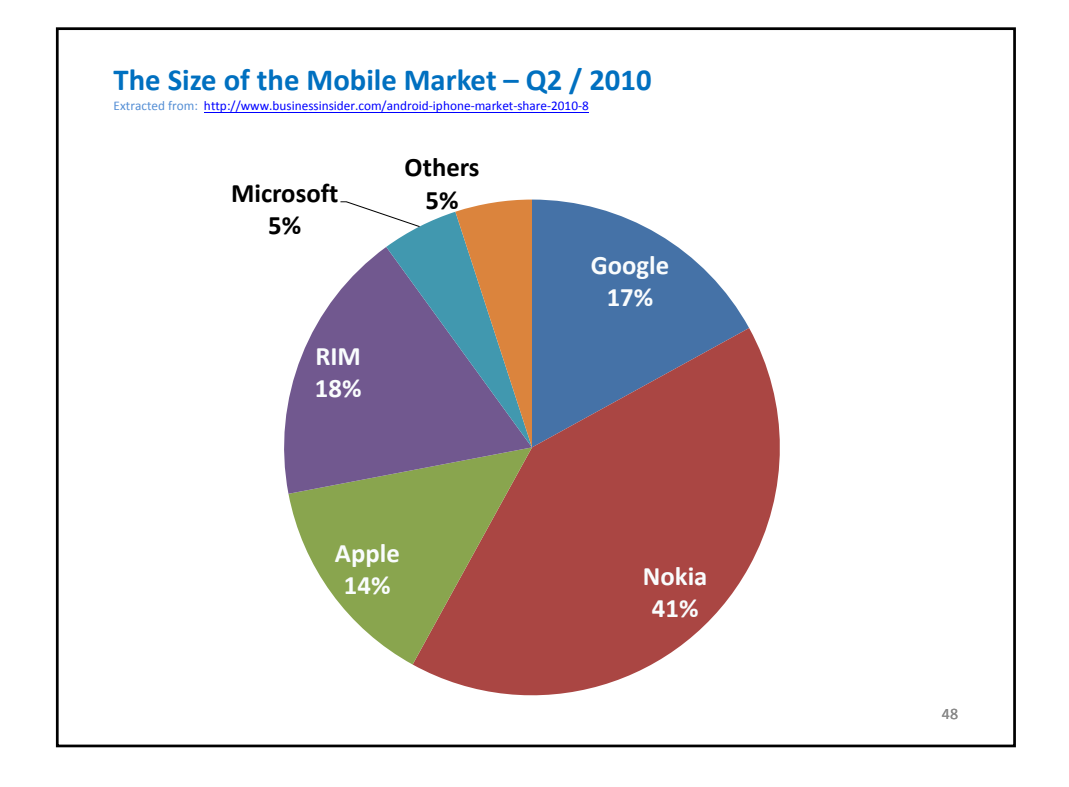

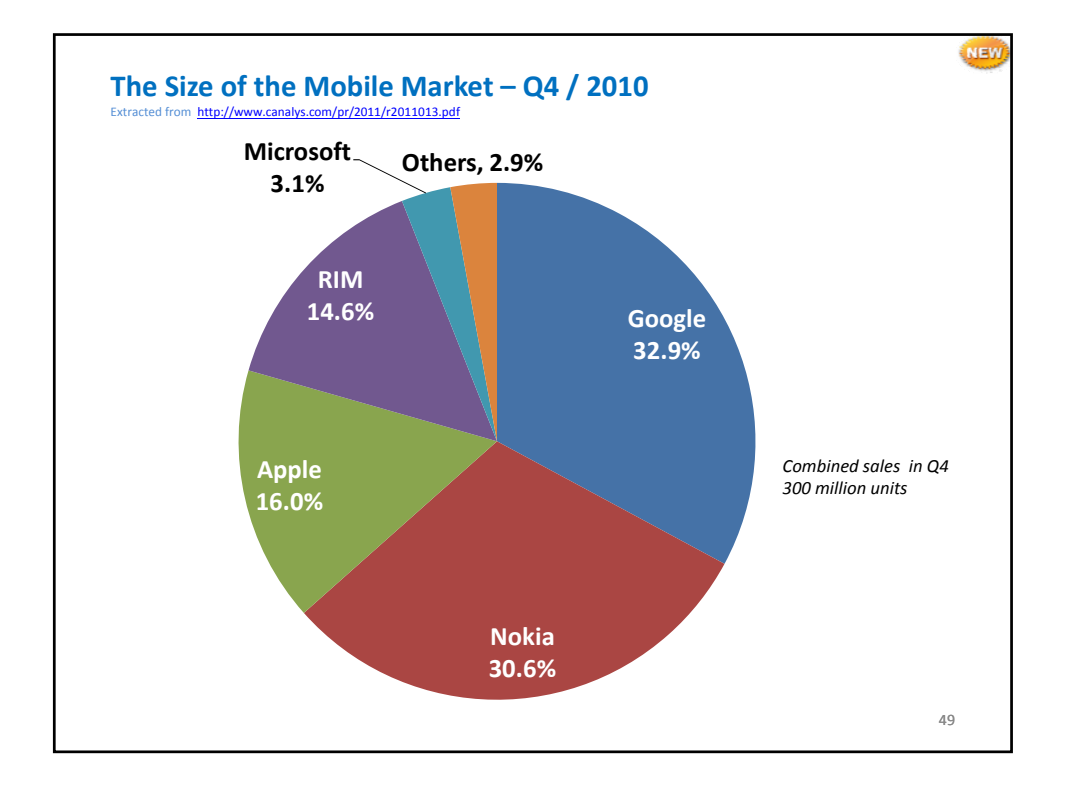

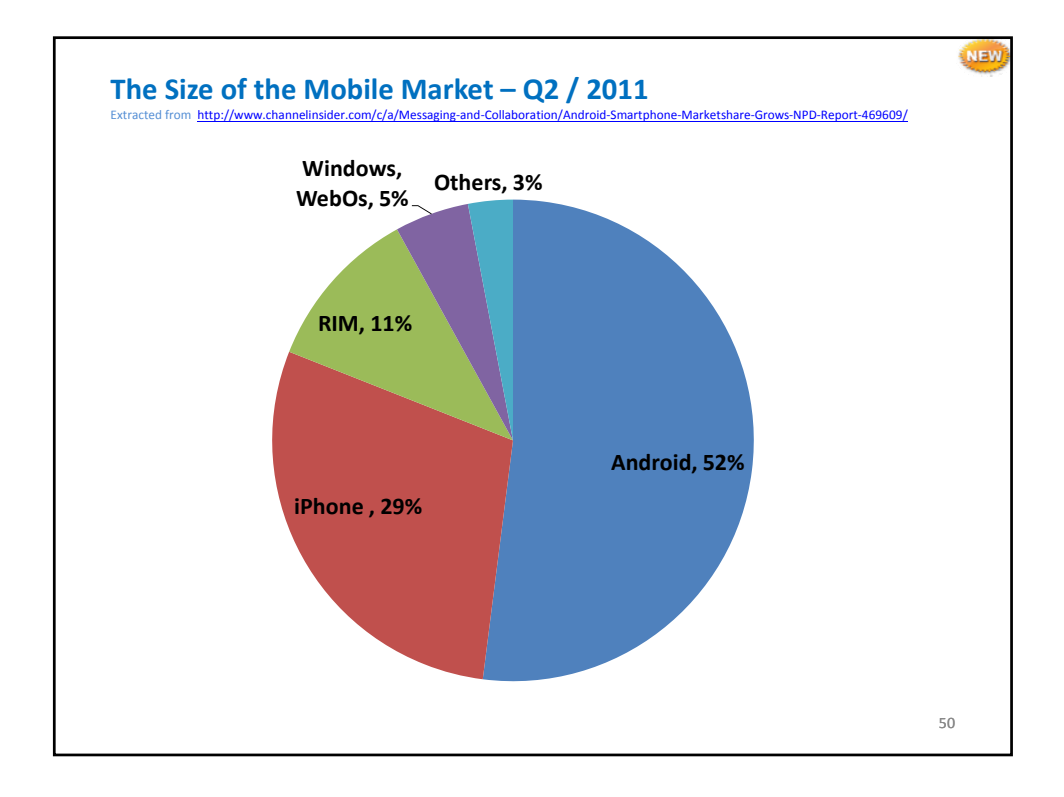

Lesson 1

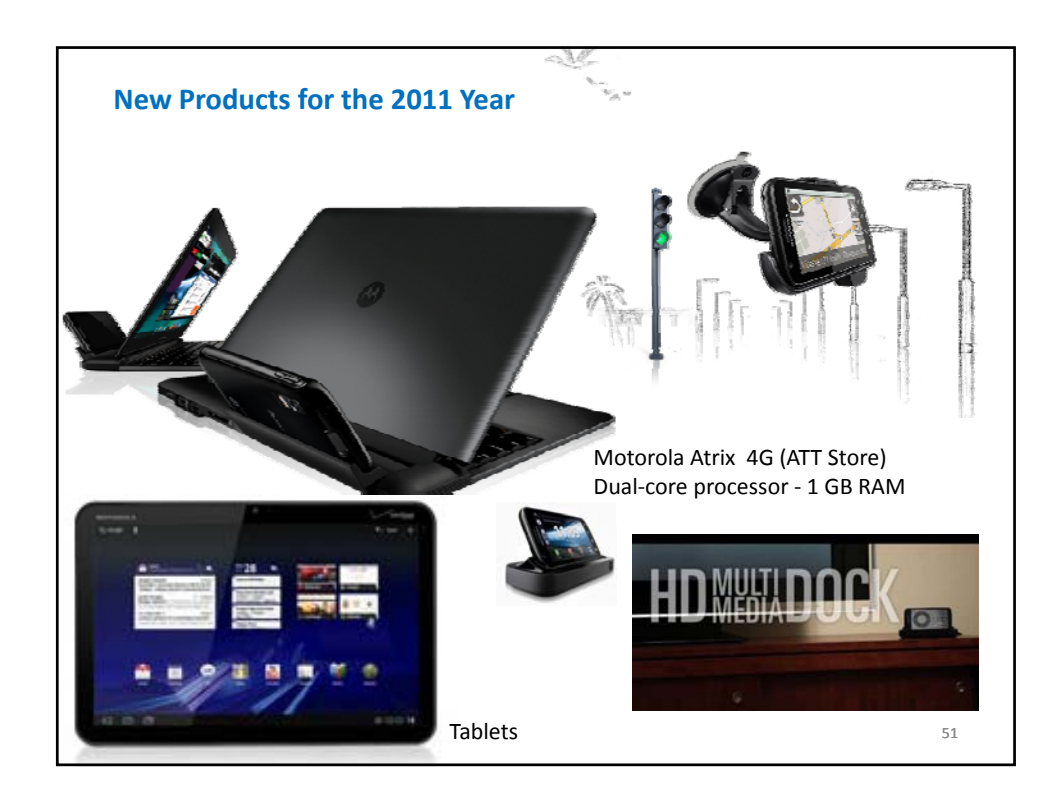

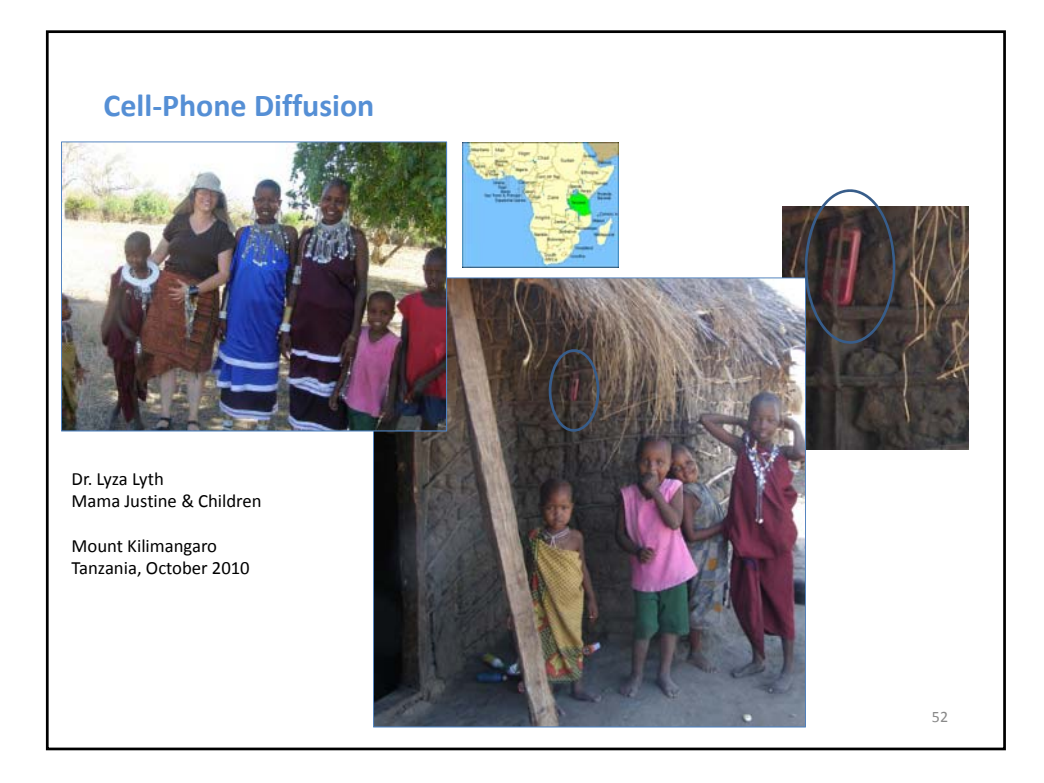

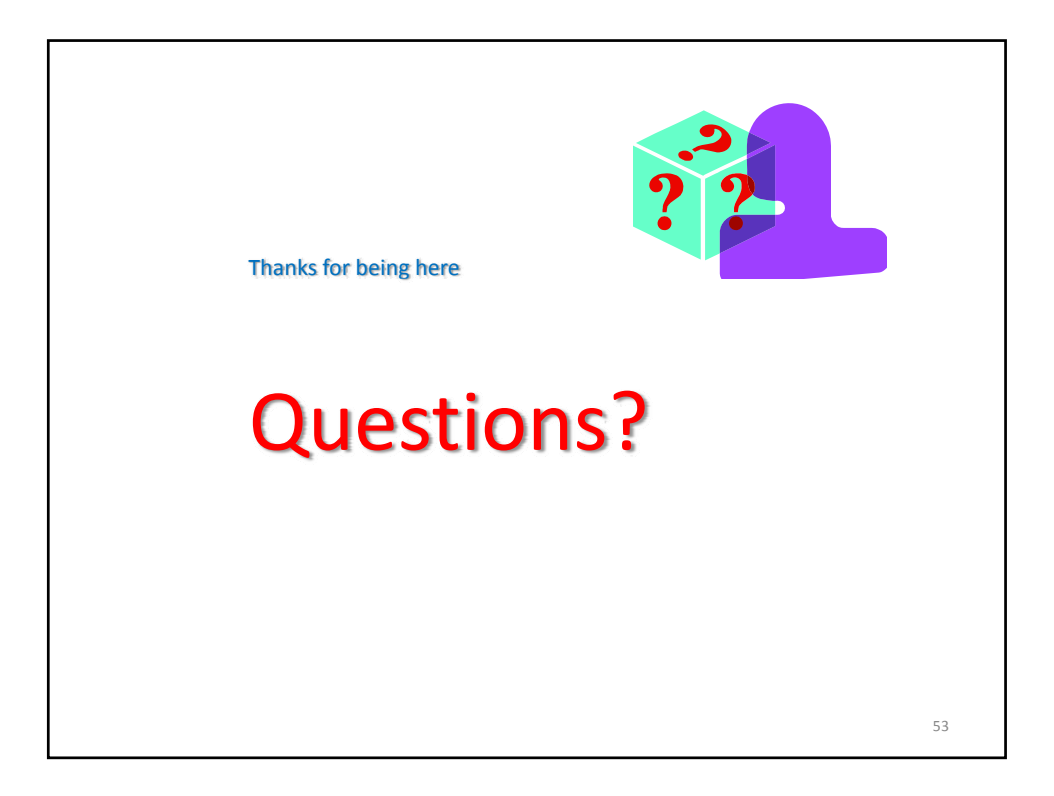

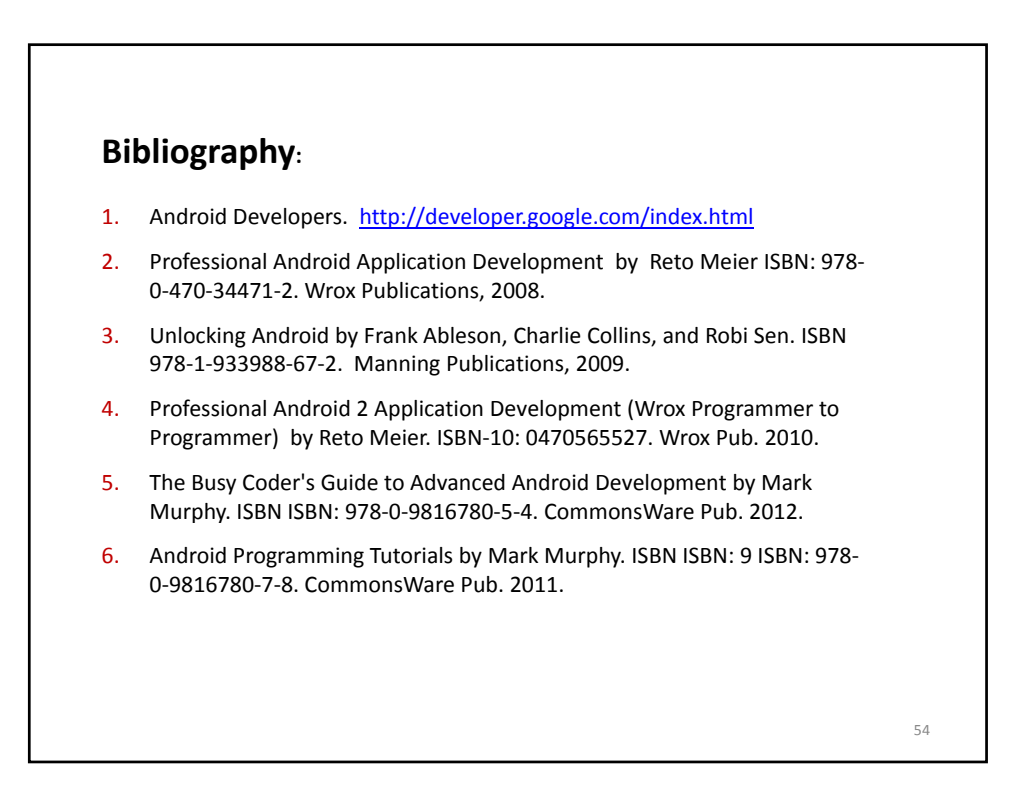